UNIVERSIDADE FEDERAL DO ESPÍRITO SANTO CENTRO DE CIÊNCIAS EXATAS - PROFMAT CURSO DE PÓS-GRADUAÇÃO EM MATEMÁTICA

### RUBENS MARINHO MONTEIRO

## *RESGATE DO TEOREMA DE DANDELIN NO ESTUDO DE CONICAS COM O GEOGEBRA ˆ*

## *RESGATE DO TEOREMA DE DANDELIN NO ESTUDO DE CONICAS COM O GEOGEBRA ˆ*

Dissertação de Mestrado Profissional submetida ao Programa de Pós-graduação em Matemática em Rede Nacional da Universidade Federal do Espírito Santo como requisito parcial para obtenção do título de Mestre em Matemática.

Orientador: Etereldes Gonçalves Júnior UFES

Dados Internacionais de Catalogação-na-publicação (CIP) (Biblioteca Central da Universidade Federal do Espírito Santo, ES, Brasil)

Monteiro, Rubens Marinho, 1976-

M775r Resgate do teorema de Dandelin no estudo de cônicas com o Geogebra / Rubens Marinho Monteiro. – 2014. 53 f. : il.

> Orientador: Etereldes Gonçalves Júnior. Dissertação (Mestrado em Matemática) – Universidade Federal do Espírito Santo, Centro de Ciências Exatas.

1. Dandelin, Germinal Pierre, 1794-1847. 2. Geometria analítica. 3. Elipse (Geometria). 4. Parábola. 5. Seções cônicas. 6. Hipérbole. I. Gonçalves Junior, Etereldes. II. Universidade Federal do Espírito Santo. Centro de Ciências Exatas. III. Título.

CDU: 51

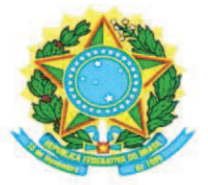

### UNIVERSIDADE FEDERAL DO ESPÍRITO SANTO

### Centro de Ciências Exatas

Programa de Pós-Graduação em Matemática em Rede Nacional - PROFMAT

## "Resgate do Teorema de Dandelin no Estudo de Cônicas com o Geogebra"

## **Rubens Marinho Monteiro**

Defesa de Dissertação de Mestrado Profissional submetida ao Programa de Pós-Graduação em Matemática em Rede Nacional da Universidade Federal do Espírito Santo como requisito parcial para a obtenção do título de Mestre em Matemática.

Aprovada em 25/04/2014 por:

Etereldes Goncalves Junior

Orientador - UFES

arrorded Perrisa Ray

Alancardek Pereira Araujo Examinador Interno - UFES

Duilio Tadeu da Conceição Junior Examinador Externo - UFRRJ

*Ao meu pai, Carlos.*

*Como lamento n˜ao estar mais aqui para pre* $senciar essa nossa vitória, sei que estaria muito$ *orgulhoso.*

*Obrigado pela melhor heran¸ca que poderia me deixar: o amor ao conhecimento.*

## Resumo

A proposta deste trabalho ´e fazer o resgate do teorema de Dandelin no estudo das cônicas.

A ideia ´e apresentar como Dandelin utilizou esferas e cones para mostrar que as curvas que surgem ao cortar uma superfície cônica por um plano são: Elipse, Hipérbole ou uma Parábola.

Definiremos a equação geral de uma cônica pela sua excentricidade, assim como a relação entre o conceito geométrico e algébrico.

Faremos uma análise de como o livro "Novo Olhar - Matemática" de Joamir Souza, obra adotada pela Secretaria da Educação do Estado do Espírito Santo (SEDU) para os alunos do 3<sup>ª</sup> série do ensino médio, faz a abordagem do tema cônicas.

Consta também neste trabalho uma coletânea de experiências e atividades elaboradas nos Softwares Geogebra e Winplot discutidas nas disciplinas de MA35, MA36 e MA23 que tem como caráter contextualizar e dar aplicações às cônicas.

Palavras-chaves : Geometria Analítica, Dandelin, Cônicas, Elipse, Hipérbole, Parábola.

## Abstract

The purpose of this work is to make the rescue of Dandelin's theorem in the study of conical.

The idea is to present how Dandelin used spheres and cones to show that the curves that arise when cutting a conical surface by a plane are: ellipse, hyperbole, or parable.

We will define the general equation of a conic by its eccentricity, as well as the relationship between the geometric and algebraic concept.

We will do an analysis of how the book "Novo Olhar - Matemática" of Joamir Souza, work adopted by the state Department of Education of Espírito Santo for the students of the 3rd level of high school, is the approach of the conical theme.

It is also reported in this work a collection of experiences and activities elaborated in the software Geogebra and Winplot that were discussed in the disciplines of MA35, MA36 and MA23 whose character is to contextualize and give applications to conical.

Key Words : Analytic Geometry, Dandelin, Conical, Ellipse, Hyperbola and Parabola.

## Agradecimentos

A Deus, obrigado porque sei que sempre estás presente em minha vida. Agradeçolhe por ter guiado os meus passos neste mestrado. Ao Senhor toda honra e toda glória.

À minha mãe, Vanderlina, meu alicerce de vida. Tudo que sou hoje devo a você, todos os dias sinto-me abençoado por ser seu filho. Suas orações foram fundamentais para que o desânimo não me abatesse.

A minha irmã Helena, por estar sempre presente em minha vida com tamanha dedicação e amor. Nunca esquecerei das palavras de incentivo durante essa etapa.

À minha esposa Valéria, por entender a minha ausência de corpo presente em nosso lar. É somente pelas misteriosas equações do amor que alguma lógica ou razão pode ser explicada.

Ao meu filho Arthur, razão de minha existência. Meu campeão, nós vencemos!

Ao professor Etereldes Gonçalves Júnior pela generosidade no compartilhar do conhecimento, pela motivação e orientação desse trabalho.

Aos demais professores do Departamento de Matemática da Universidade Federal do Espírito Santo que atuam no PROFMAT: Fábio Júlio da Silva Valentim, Florêncio Ferreira Guimarães Filho, Moacir Rosado Filho e Valmecir dos Santos Bayer, pelo conhecimento que me proporcionaram.

A todos os colegas que ingressaram comigo em 2012 nesse programa, pelos dois anos de boa convivência. Especialmente aos amigos Dariomar e Vanilda.

A Capes, pelo apoio financeiro. `

Por fim, à Sociedade Brasileira de Matemática pela idealização desse programa.

*"Se vocˆe faz o que todo mundo faz, chega aonde todos chegam. Se vocˆe quer chegar aonde a maioria n˜ao chega, precisa fazer algo que a maioria n˜ao faz.".*

*Roberto Shinyachiki*

## Sumário

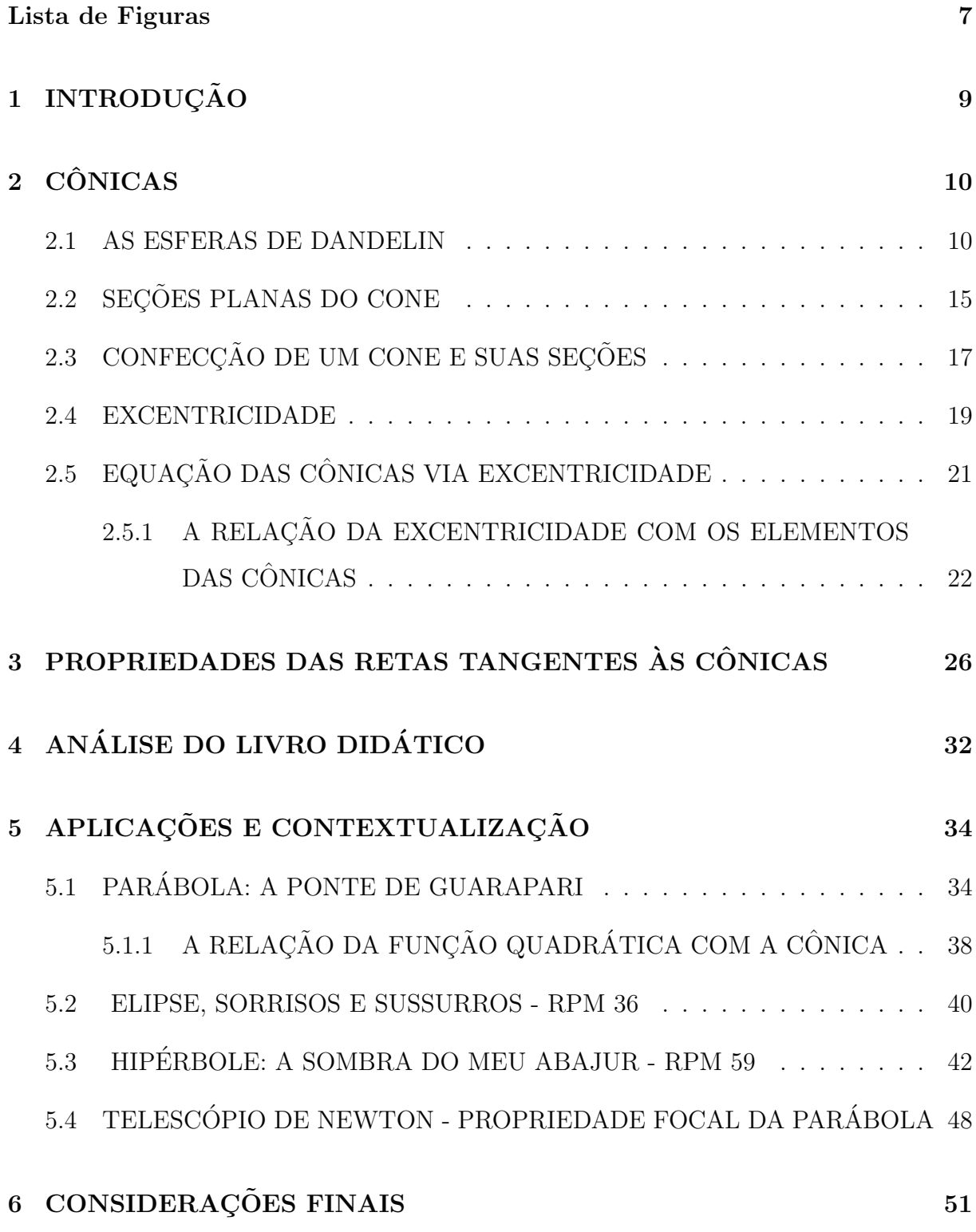

# Lista de Figuras

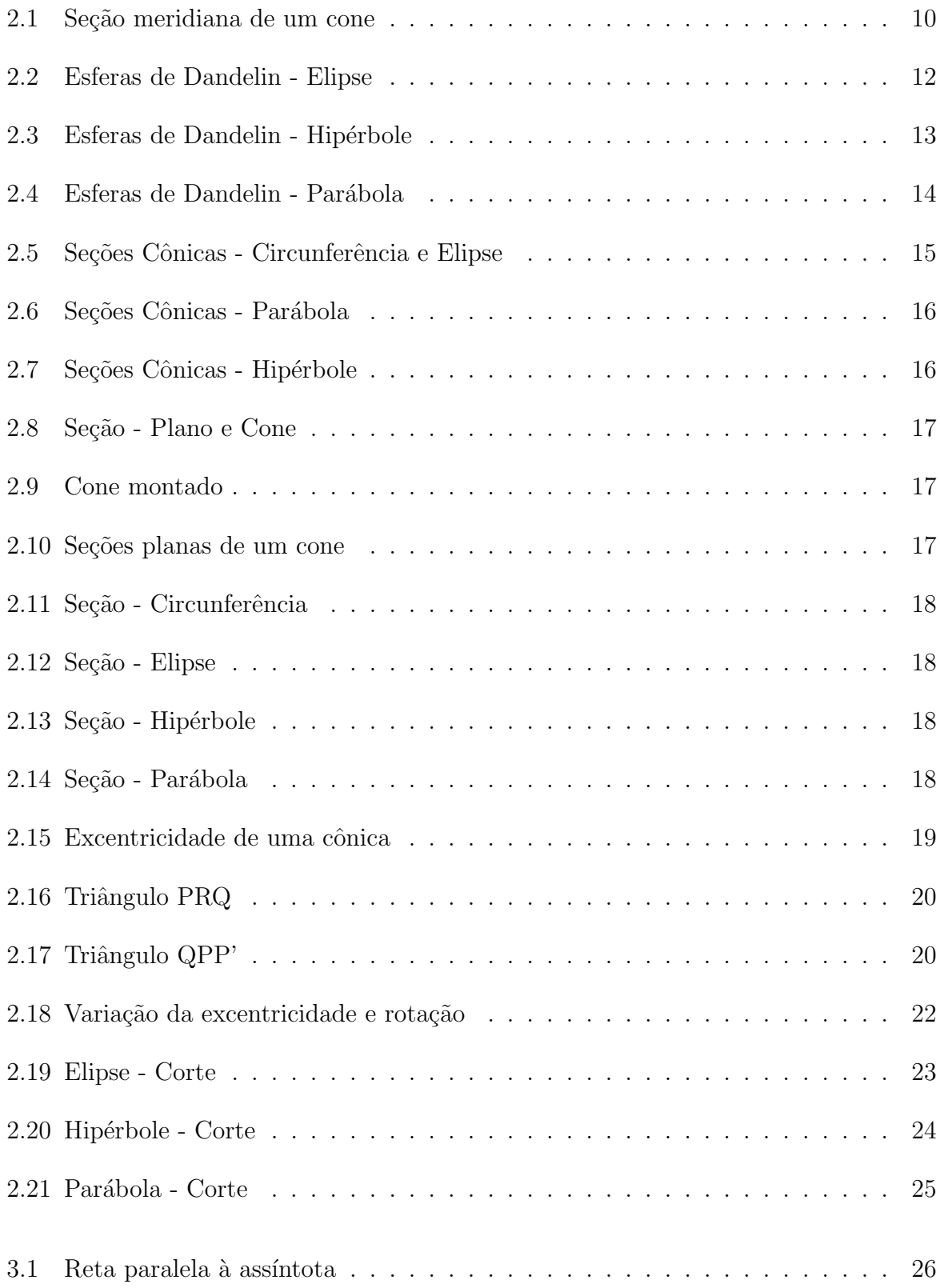

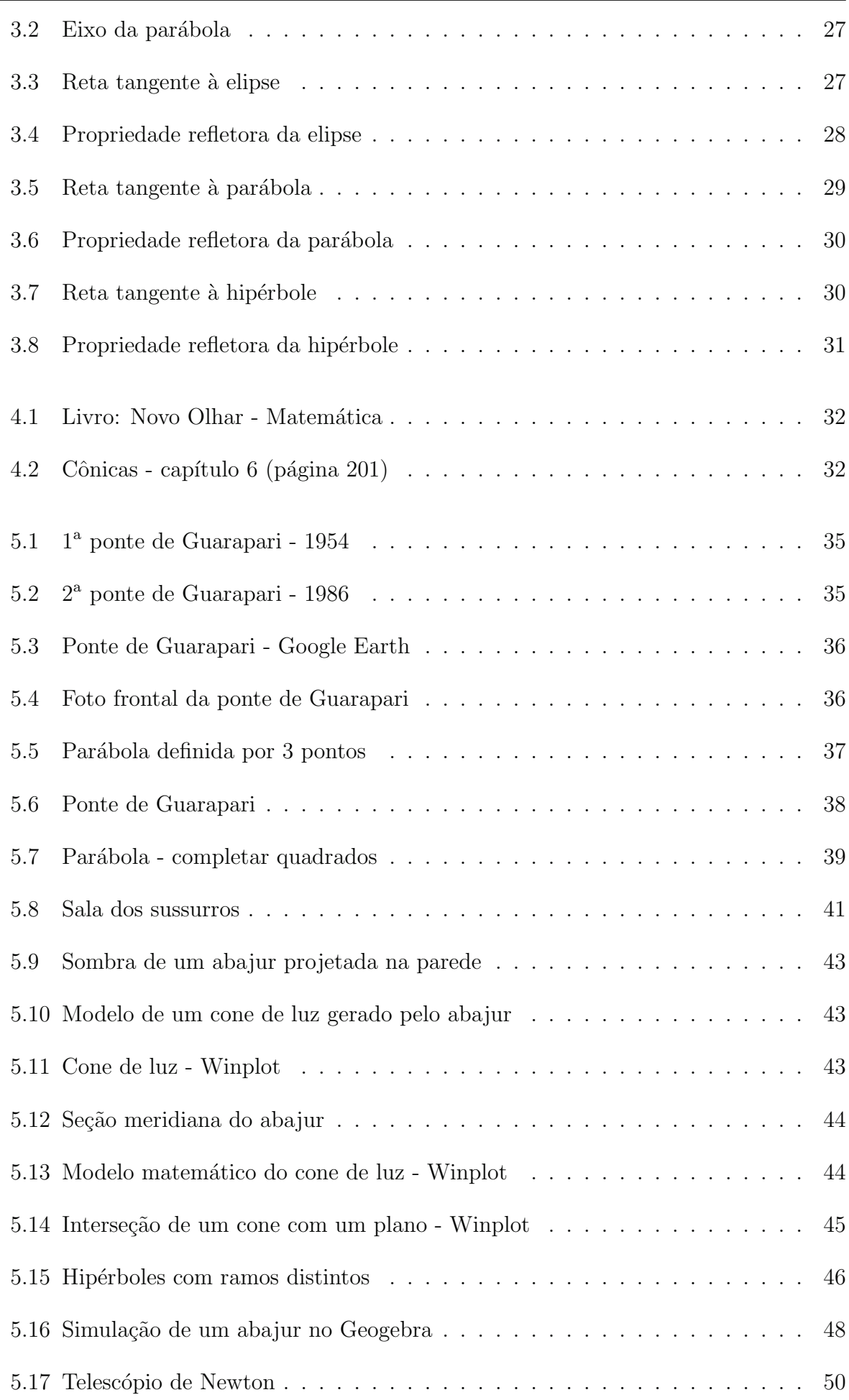

# 1 INTRODUÇÃO

A motivação para a elaboração deste trabalho foi a ausência de material que relacione em um único documento o conceito geométrico com seções de um cone por plano com o conceito algébrico da equação que define uma cônica no plano.

Nosso objetivo será elaborar um material que faça esta relação entre o conceito geométrico e algébrico da cônica, que defina a reta tangente a uma cônica utilizando apenas geometria plana e que através de sequências didáticas e applets no Geogebra colabore no ensino das cônicas.

Este trabalho está dividido em quatro etapas: A primeira trata das esferas de Dandelin e seu resgate na classificação das cônicas. Abordaremos questões como a interseção de um cone por um plano e as curvas resultantes (elipse, hipérbole e parábola). O objetivo principal é mostrar como Dandelin, a partir das propriedades de cada cônica, estabele uma relação única entre estas curvas com a excentricidade, podendo assim, obter uma equação geral das cônicas.

A segunda etapa trata da definição de reta tangente a uma cônica e suas propriedades e de como este assunto é introduzido no estudo de cônicas. Proporemos a definição da reta tangente a uma cônica utilizando recursos da geometria plana que podem ser trabalhados no ensino médio.

Neste momento, na terceira etapa, faremos a análise de como o livro "Novo" Olhar - Matemática"<sup>1</sup>, volume 3 de Joamir Souza[1], faz a abordagem do tema cônicas.

E finalmente a quarta etapa consiste em quatro sequências didáticas para o ensino das cônicas. Essas sequências foram desenvolvidas a partir das discussões nas disciplinas MA23<sup>2</sup>, MA35<sup>3</sup> e MA36<sup>4</sup> do Profmat.

Todos os applets<sup>5</sup> desenvolvidos utilizando o software de geometria dinâmica GeoGebra $\odot$  [13] estão disponibilizados no decorrer do trabalho através de links para que professores e alunos possam interagir com as atividades propostas.

<sup>&</sup>lt;sup>1</sup>livro adotado pela Secretaria da Educação do Estado do Espírito Santo (SEDU) para as escolas do município de Guarapari

 ${}^{2}$ Geometria Analítica

<sup>&</sup>lt;sup>3</sup>Matemática e Atualidade

<sup>&</sup>lt;sup>4</sup>Recursos Computacionais no Ensino de Matemática

<sup>5</sup>Aplicativo executado no Geogebra

# 2 CONICAS ˆ

## 2.1 AS ESFERAS DE DANDELIN

A primeira definição de seção cônica (de um cone circular reto) apareceu na civilização grega. Apolônio de Perga fez estudos matemáticos em seções cônicas, da qual ele compôs o tratado sobre curvas cônicas. Apolônio foi o matemático que mais estudou e desenvolveu as seções cônicas na antiguidade. Sua principal contribuição foi ter conseguido gerar todas as cˆonicas de um ´unico cone de duas folhas, simplesmente variando a inclinação do plano de interseção.

> Antes de Apolônio os gregos tiravam as cônicas de três tipos de cones de revolução, conforme o ângulo do vértice da seção meridiana fosse menor que, igual a ou maior que um ângulo reto. Seccionando-se cada um desses tipos de cone com um plano perpendicular a uma geratriz resultam respectivamente uma elipse, uma parábola e uma hipérbole[12].

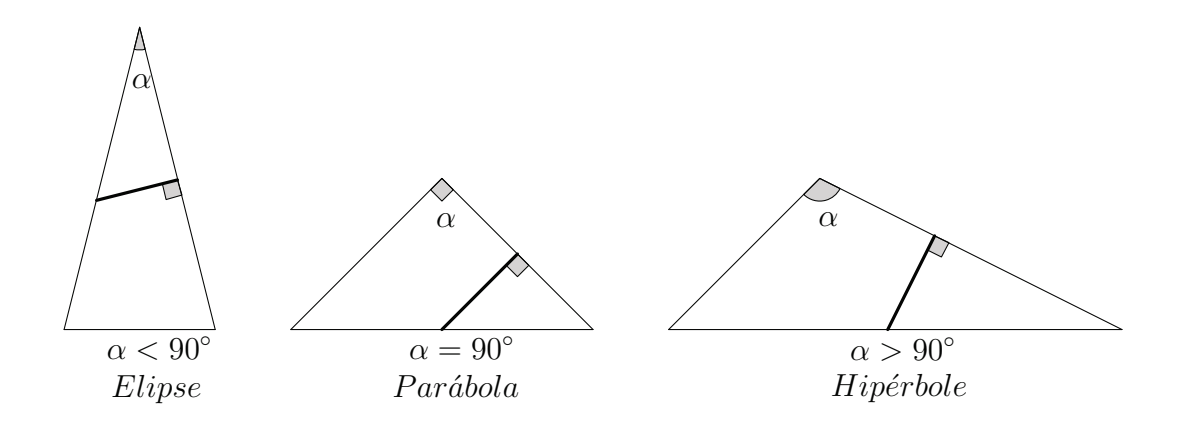

Figura 2.1: Seção meridiana de um cone

Por muitos séculos, a cônica não desempenhou um papel importante nos estudos matemáticos, até que se descobriu que o mundo que nos rodeia está cheio de secções cˆonicas, como por exemplo, os estudos de Galileo Galilei (1564-1642) que demostraram que a trajetória dos projéteis seguem uma trajetória parabólica ou estudos de Johannes Kepler (1571-1630) que demostraram que os planetas descrevem uma trajetória elíptica em torno do Sol[11].

As definições de cônicas, que utilizamos atualmente, foram provadas de forma muito clara, no século XIX, por Germinal Pierre Dandelin  $(1794-1847)^1$ , e constituem os chamados teoremas belgas para as cônicas.

> Em 1822, um matem´atico belga chamado Germinal Pierre Dandelin (1794-1847) introduziu uma nova ideia que ajudaria a demonstrar as propriedades das secções cônicas. Adolphe Quetelet, também belga, e colega de Dandelin foi um importante colaborador deste trabalho[8].

O trabalho de Dandelin foi mostrar que dado um plano que secciona um cone, existe uma ou duas esferas que s˜ao tangentes ao plano e ao cone. Estas esferas s˜ao as esferas de Dandelin. Trabalhando com a propriedade das retas tangentes a uma esfera que dado um ponto externo a uma esfera é possível traçar duas retas que a tangenciam em pontos distintos, cujas distâncias ao ponto dado são iguais, Dandelin consegue encontrar os focos e verificar a propriedade focal de uma só vez.

Na verdade, Dandelin não conseguiu mostrar a propriedade focal para às parábolas, mas Pierce Morton, em 1829, usou uma construção semelhante a de Dandelin para provar esta propriedade. Diferentemente da elipse e da hipérbole, na demonstração da parábola só haverá uma esfera tangente ao cone e o plano de corte  $\pi$ .

### 1. As esferas de Dandelin e a elipse

**Proposição 2.1.1.** *Sejam um cone circular reto e um plano que o intersecta de tal modo que existam duas esferas que tangenciam simultaneamente o plano e o cone (ver figura 2.2). Se* F<sup>1</sup> *e* F<sup>2</sup> *s˜ao os pontos de interse¸c˜ao das esferas com os planos, então qualquer ponto* P *da interseção do cone com o plano é tal que*  $\overline{PF_1}$  +  $\overline{PF_2}$ *n˜ao depende de* P*.*

**Demonstração:** Considere um cone C e duas esferas  $S_1$  e  $S_2$  que quando inseridas neste cone, tangenciam o plano de intersecção  $\pi$  e todas as geratrizes de  $C$ .

<sup>1</sup>http://www-history.mcs.st-and.ac.uk/history/Biographies/Dandelin.html

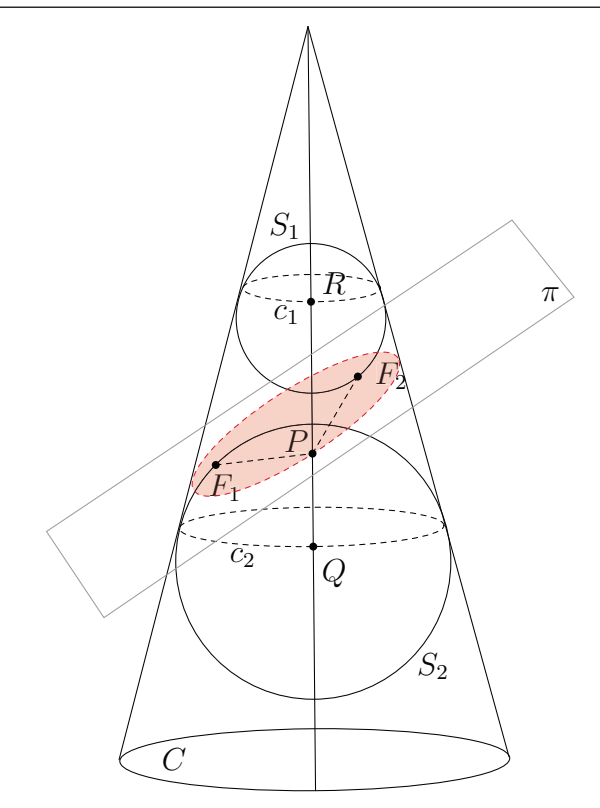

Figura 2.2: Esferas de Dandelin - Elipse

A primeira coisa a notar é que os círculos  $c_1$  e  $c_2$  são gerados pela interseção do cone  $C$  com as esferas  $S_1$  e  $S_2$  respectivamente. Sejam  $R$  e  $Q$  as interseções da geratriz do cone que passa por  $P$  com os circulos  $c_1$  e  $c_2$  respectivamente. Cada geratriz do cone irá formar segmentos de mesmo comprimento entre os dois círculos.

Agora, considere um ponto P na interseção do plano com o cone. Seja  $\overline{RQ}$ o comprimento do segmento entre  $c_1$  e  $c_2$  que passa por  $P$ . Pela propriedade das tangentes às esferas, temos que  $\overline{PF_1} = \overline{PQ}$  e  $\overline{PF_2} = \overline{PR}$ . Então  $\overline{PF_1} + \overline{PF_2} =$  $\overline{PR} + \overline{PQ} = \overline{RQ}$ e esta soma será sempre constante, não importa onde o ponto  $P$ sobre a na interseção do plano com o cone é escolhido.

#### 2. As esferas de Dandelin e a hipérbole

**Proposição 2.1.2.** *Sejam um cone circular reto e um plano que o intersecta de tal modo que existam duas esferas que tangenciam simultaneamente o plano e o cone (ver figura 2.3). Se* F<sup>1</sup> *e* F<sup>2</sup> *s˜ao os pontos de interse¸c˜ao das esferas com os planos,* então qualquer ponto P da interseção do cone com o plano é tal que  $\left| \overline{PF_1} - \overline{PF_2} \right|$ *n˜ao depende de* P*.*

Demonstração: Diferente da construção das elipses, que utilizaram duas

esferas em um cone, esta construção utiliza duas esferas  $S_1$  e  $S_2$  que quando inseridas e um cone de duas folhas, tangenciam o plano de intersecção  $\pi$  e todas as geratrizes de C.

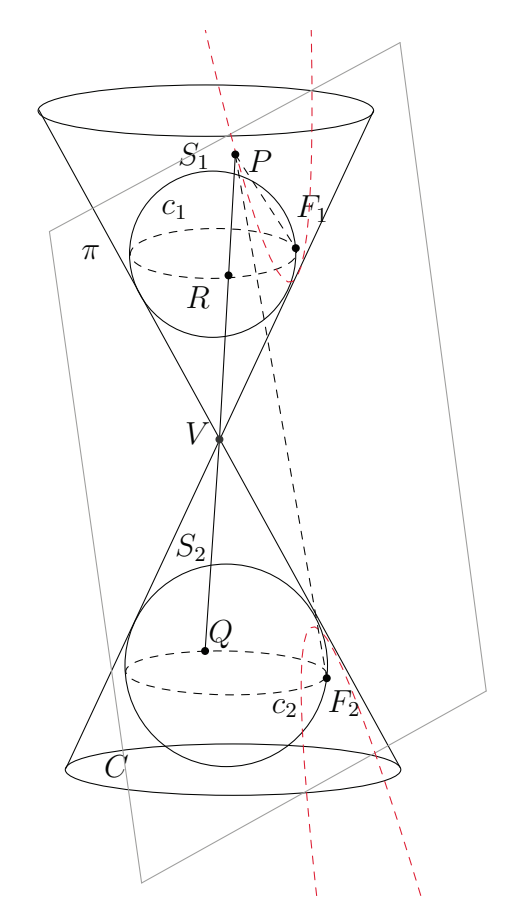

Figura 2.3: Esferas de Dandelin - Hipérbole

Suponha que  $P$  é um ponto arbitrário sobre na interseção do plano com o cone (ver figura 2.3). Traçamos a geratriz do cone passando por  $P$ . Como as esferas  $S_1$ e $S_2$ são tangentes ao cone, esta geratriz será tangente às esferas em  $\cal R$ e Q. Seja $\overline{RQ}$ o comprimento do segmento entre  $c_1$  e  $c_2$  que passa por  $V.$  Pela propriedade das tangentes às esferas, temos que  $\overline{PF_1} = \overline{PR}$  e  $\overline{PF_2} = \overline{PQ}$ . Então  $\left| \overline{PF_1} - \overline{PF_2} \right| = \left| \overline{PQ} - \overline{PR} \right| = \overline{RQ}$  e esta diferença será sempre constante, não importa onde o ponto  $P$  sobre a interseção do plano com o cone é escolhido.

#### 3. As esferas de Dandelin e a parábola

**Proposição 2.1.3.** Sejam um cone circular reto e um plano que o intersecta de *tal modo que exista uma esfera que tangencia simultaneamente o plano e o cone (ver figura 2.4). Se* F *´e o ponto de interse¸c˜ao da esfera com o plano, e* d *a reta resultante da interseção entre o plano de corte e o plano ortogonal ao eixo do cone,* 

então qualquer ponto  $P$  da interseção do cone com o plano de corte é tal que  $D(P, F)$  $= D(P, d)$ .

Demonstração: Lembramos que esta proposição não foi provada por Dandelin e sim por Pierce Morton. No caso da parábola só haverá uma esfera tangente ao cone e o plano de corte.

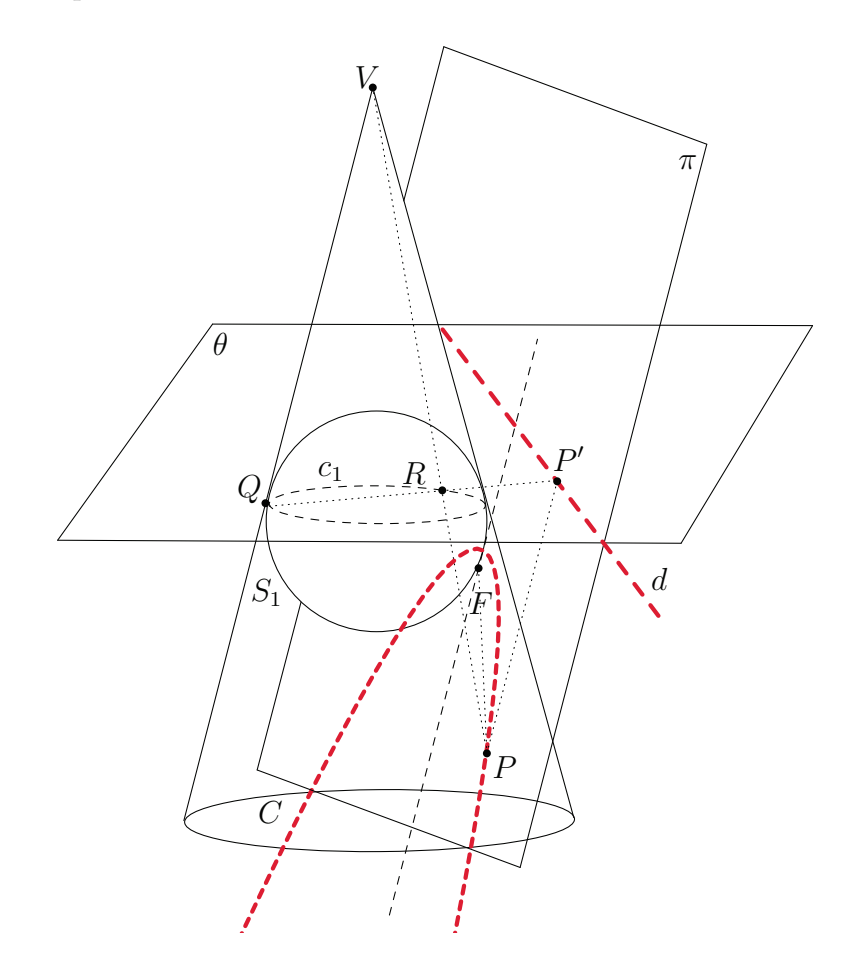

Figura 2.4: Esferas de Dandelin - Parábola

Tal como acontece com a elipse e na hipérbole, o ponto em que a esfera intersecta o plano  $\pi$  (figura 2.4) é o foco F da parábola. Outro objeto geométrico importante para esta demonstração é a reta diretriz  $d$  que resulta da intersecção entre o plano de corte  $\pi$  e o plano  $\theta$  que contém o círculo  $c_1$  resultante da interseção entre a esfera $S_1$ e o cone $C.$ Então, seja $Q$ o ponto de interseção do círculo  $c_1$  com uma geratriz do cone paralela ao plano  $\pi$ . Suponha que P é um ponto arbitrário sobre a parábola e R o ponto de  $c_1$  em que a esfera  $S_1$  intersecta a geratriz que passa por P. Seja ainda  $P'$  a projeção ortogonal do ponto P sobre a reta d. Pela propriedade das tangentes às esferas, temos que  $\overline{VQ} = \overline{VR}$  e  $\overline{PR} = \overline{PF}$ .

O triângulo isósceles  $VQR$  é semelhante ao triângulo  $RPP'$ , logo  $\overline{PP'} = \overline{PR}$ . Podemos assim concluir que  $\overline{PF} = \overline{PP'}$ . Logo a distância entre o ponto P sobre a parábola ao foco é a mesma que a distância entre  $P$  e da diretriz d.

# 2.2 SEÇÕES PLANAS DO CONE

Chamaremos seção cônica, ou simplesmente cônica, a curva obtida pela intersecção entre o cone e um plano. Quando o ângulo  $(\alpha)$  entre o eixo e a geratriz é menor que o  $\hat{\text{angulo}}(\beta)$  entre o eixo e o plano de secção do cone a curva obtida será chamada de elipse. O termo elipse deriva da palavra grega "elleipsis", que significa "ficar aquém de". Em particular, trataremos a circunferência, quando o plano de interseção é perpendicular ao eixo do cone, como um caso particular da elipse.

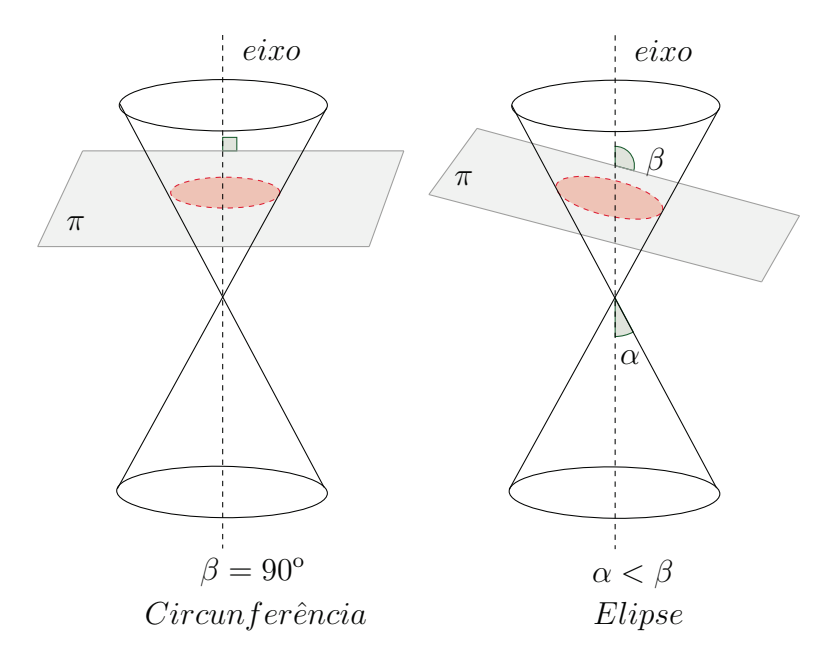

Figura 2.5: Seções Cônicas - Circunferência e Elipse

Quando o ângulo  $(\alpha)$  entre o eixo e a geratriz é igual ao ângulo  $(\beta)$  entre o eixo e o plano de seção do cone a curva obtida será chamada de parábola. O termo parábola deriva da palavra grega "parabolé", que significa "comparação".

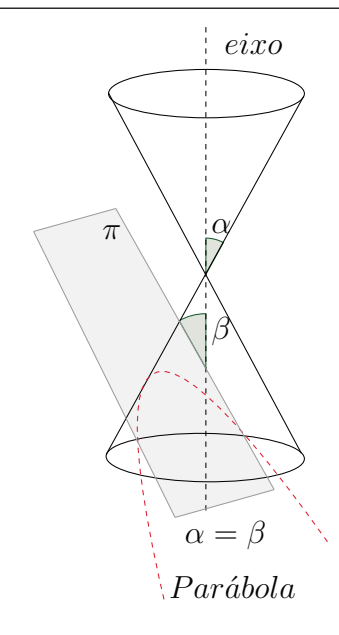

Figura 2.6: Seções Cônicas - Parábola

Quando o ângulo  $(\alpha)$  entre o eixo e a geratriz é maior que o ângulo  $(\beta)$  entre o eixo e o plano de seção do cone a curva obtida será chamada de hipérbole. O termo hipérbole deriva da palavra grega "hyperbolé", que significa "ficar além de".

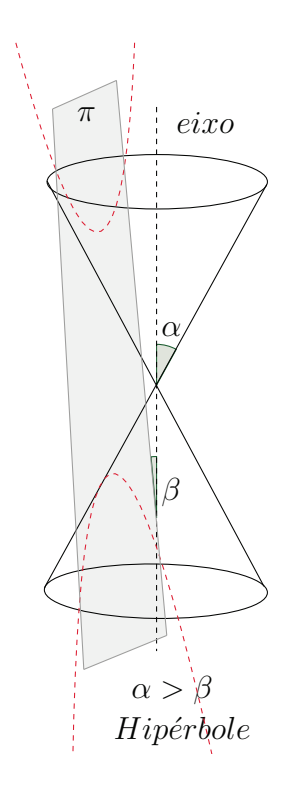

Figura 2.7: Seções Cônicas - Hipérbole

# 2.3 CONFECÇÃO DE UM CONE E SUAS SEÇÕES

O objetivo desta atividade, além da visualização das seções cônicas, é mostrar na prática por meio da sequência didática "Confecção de um Cone e suas seções"[14] a relação entre o ângulo  $(\alpha)$  formado pelo eixo e a geratriz e o ângulo  $(\beta)$  formado pelo eixo e o plano de seção do cone com a cônica gerada pela interseção do plano e do cone. É importante que neste momento o professor faça a demonstração que prova cada seção cônica gerada pelo plano.

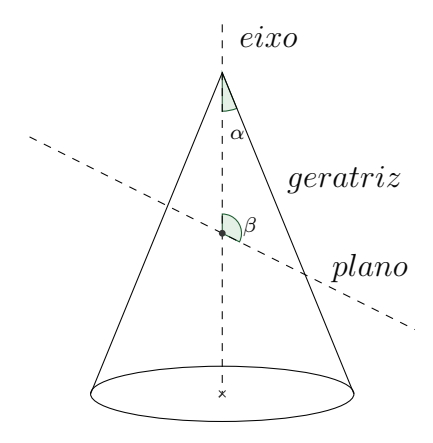

Figura 2.8: Seção - Plano e Cone

1. Montagem do Cone

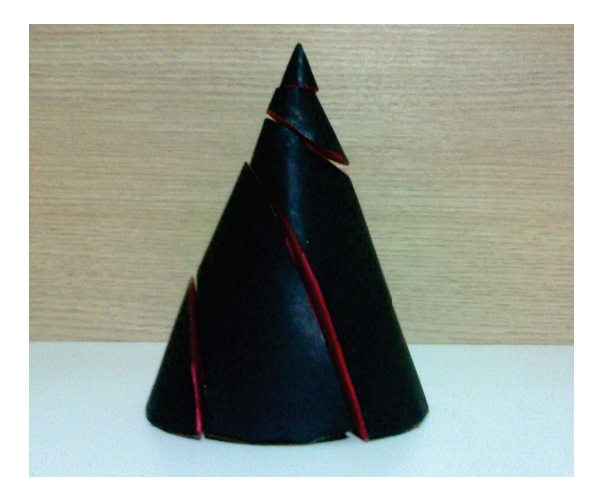

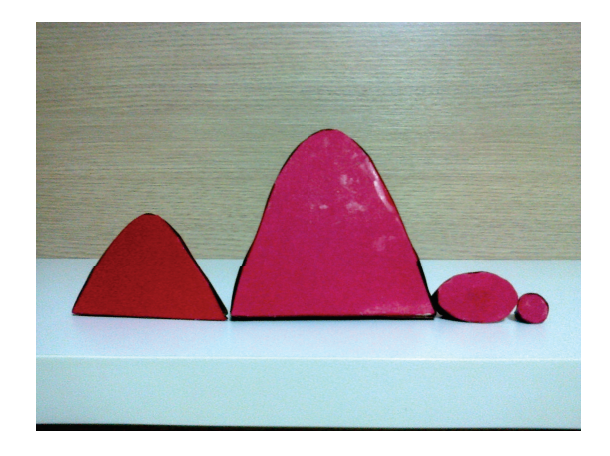

Figura 2.9: Cone montado Figura 2.10: Seções planas de um cone

2.  $\beta = 90^{\circ} \Longrightarrow$  Circunferência

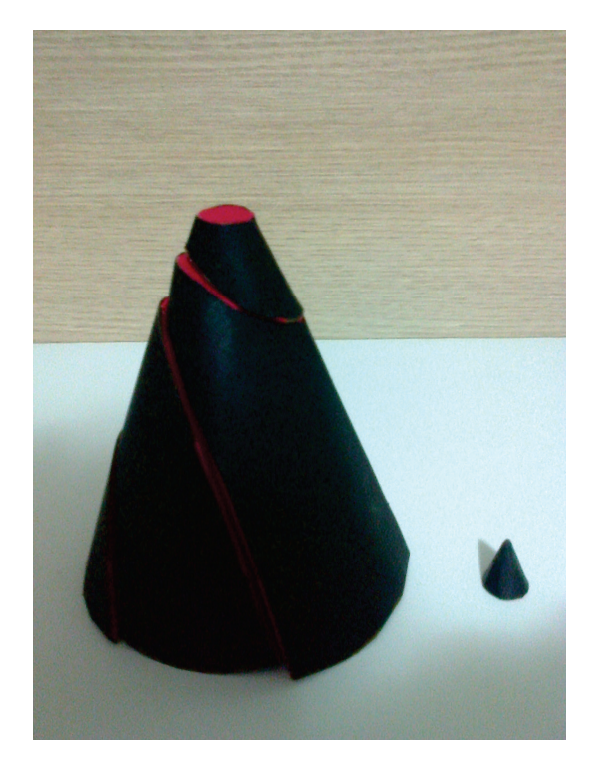

Figura 2.11: Seção - Circunferência

3.  $\beta > \alpha \Longrightarrow$  Elipse

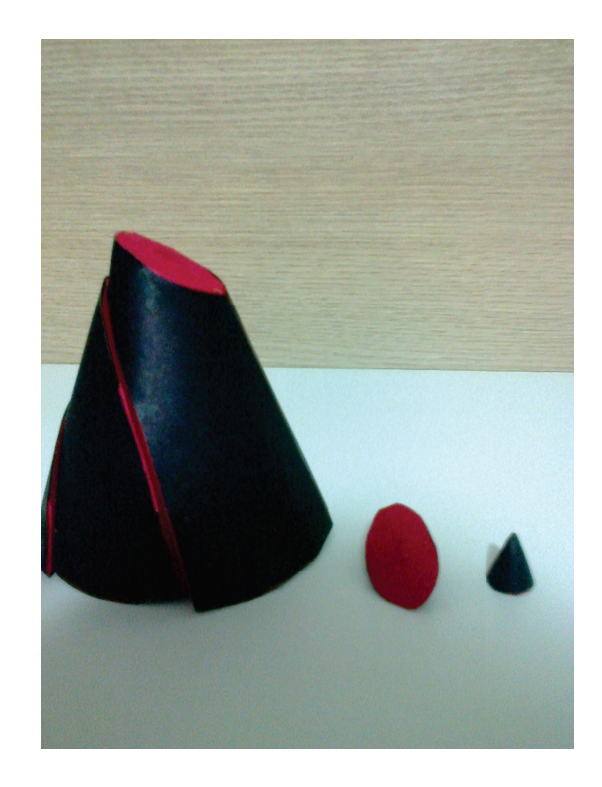

Figura 2.12: Seção - Elipse

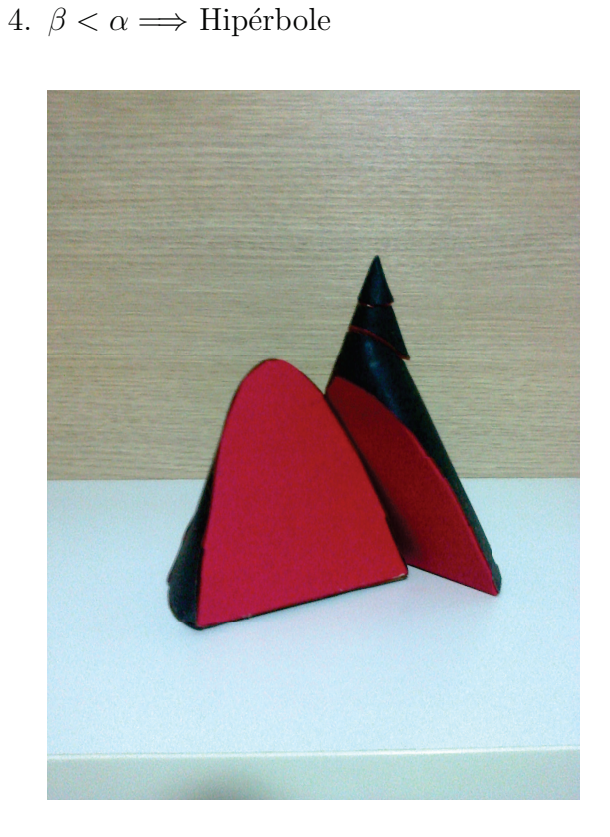

Figura 2.13: Seção - Hipérbole

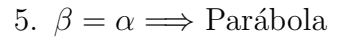

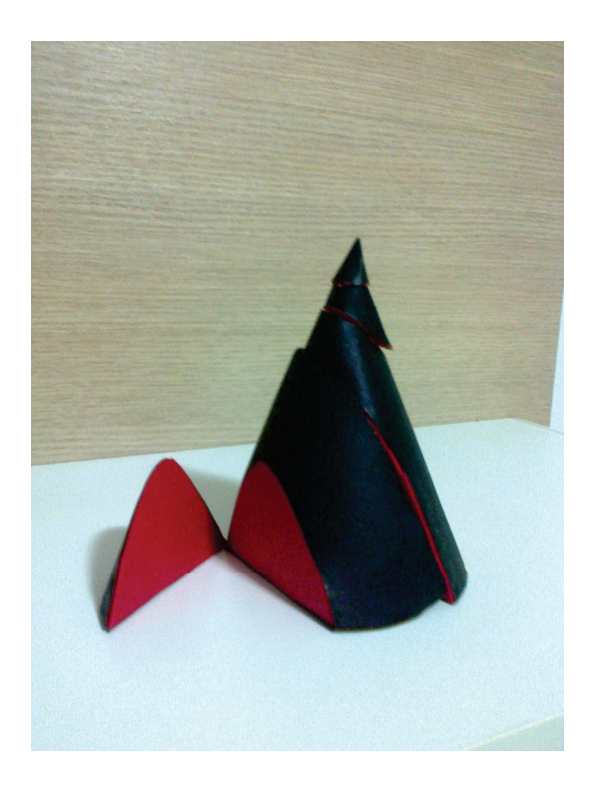

Figura 2.14: Seção - Parábola

## 2.4 EXCENTRICIDADE

Na introdução às cônicas como seções planas do cone, referimo-nos às construções de Dandelin. Iremos apresentar estas construções para demonstrar as propriedades das cônicas (elipse, hipérbole e parábola) nas seções e mostrar a equivalência de todas as interpretações geométricas da excentricidade nesses casos[9, 15].

Teorema 2.4.1. *Seja* C *um cone reto sendo intersectado por um plano* π*. Se* P *´e um ponto qualquer da interse¸c˜ao, ent˜ao existe um ponto* F *e uma reta* d *fixos, pertencentes ao plano de corte* π*, tais que, as distˆancias de* P *a* F *e de* P *a* d *mant´em uma raz˜ao constante[8].*

**Demonstração:** Considere um cone reto C de vértice V e um plano  $\pi$  que o corta obliquamente. Seja S uma esfera de Dandelin inscrita no cone e tangente ao plano  $\pi$ no ponto F. Seja também um plano  $\theta$  que contém a circunferência  $c_1$  formada pela intersecção da esfera e do cone. Os planos  $\pi$  e  $\theta$  se intersectam em uma reta d, como mostra a figura abaixo:

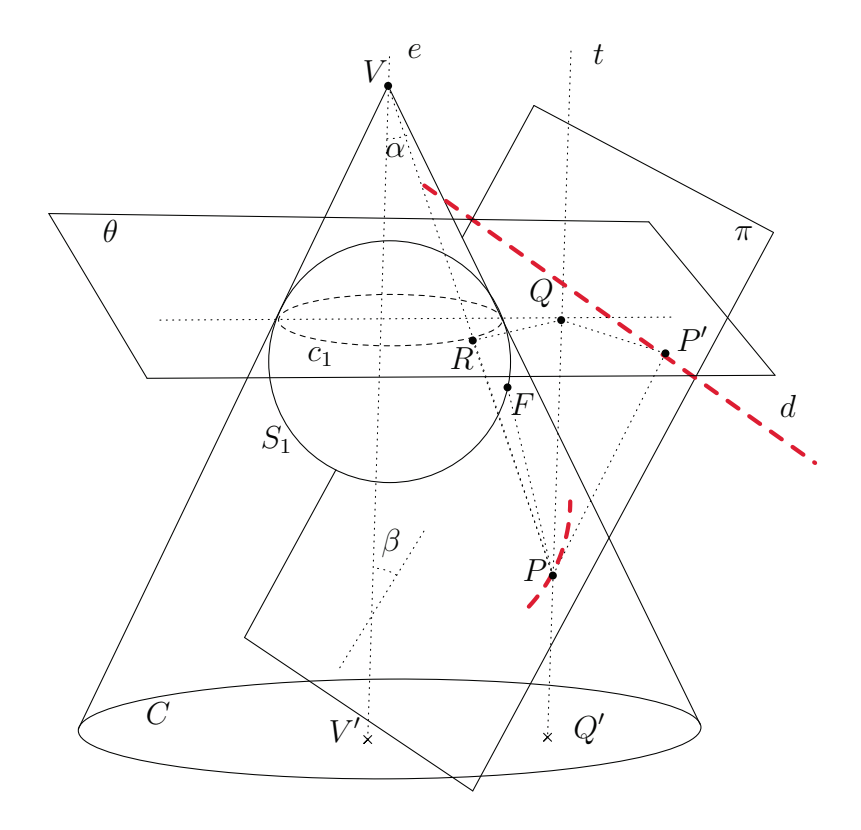

Figura 2.15: Excentricidade de uma cônica

Seja  $P$  um ponto qualquer da cônica e  $P'$  o pé da perpendicular à reta  $d$  passando

por P. Sejam R a interseção do circulo  $c_1$  com a geratriz que contém P e t a reta paralela ao eixo do cone que passa pelo ponto P intersectando o plano  $\theta$  em Q. Veja a figura 2.15.

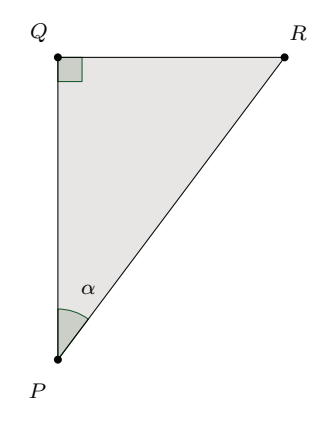

Figura 2.16: Triângulo PRQ

No triângulo PRQ (ver figura 2.16) o ângulo ∠ $RPQ$  é igual ao ângulo ( $\alpha$ ) entre o eixo e a geratriz (alternos internos). Como  $\triangle RPQ$  é retângulo, temos que  $cos(\alpha) = \frac{PQ}{PR}$ .

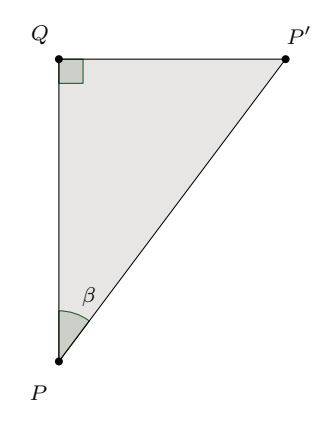

Figura 2.17: Triângulo QPP'

Analogamente, no triângulo PRQ (ver figura 2.17) o ângulo  $\angle QPP'$  é igual ao ângulo  $(\beta)$ entre o eixo o plano de secção do cone. Como  $\triangle{RPQ}$ é retângulo, temos que  $cos(\beta) = \frac{PQ}{\overline{D}D}$  $rac{1}{PP'}$ .

Consequentemente temos que  $\overline{PQ} = \cos(\alpha) \cdot \overline{PR} = \cos(\beta) \cdot \overline{PP'}$ . Sabemos que  $\overline{PP'} =$  $D(P, d)$  e pela propriedade das tangentes às esferas, temos também que  $PR = D(P, F)$ . Assim,  $cos(\alpha) \cdot D(P, F) = cos(\beta) \cdot D(P, d) \Longrightarrow$  $D(P, F)$  $D(P,d)$ =  $\cos(\beta)$  $\cos(\alpha)$ .

Esta razão  $\frac{\cos(\beta)}{\alpha}$  $\cos(\alpha)$ ´e o que chamamos de excentricidade. Logo acabamos de definir geometricamente a excentricidade de uma cônica. Se  $P$  é um ponto qualquer da interseção de um cone por um plano de corte, então existe um ponto  $F$  e uma reta diretriz d fixos, tais que:

$$
\frac{\overline{PF}}{\overline{Pd}} = e. \tag{2.1}
$$

# 2.5 EQUAÇÃO DAS CÔNICAS VIA EXCENTRI-CIDADE

Podemos agora definir a partir de  $(2.1)$  uma cônica  $C$  como o conjunto de pontos P tais que:

$$
\mathcal{C} = \{P|D(P,F) = e.D(P,d)\}\tag{2.2}
$$

Analizando os resultados obtidos na seção 2.2 e a razão  $e =$  $\cos(\beta)$  $\cos(\alpha)$ , chegamos as seguintes conclusões:

No caso da elipse  $\alpha < \beta \implies \cos(\alpha) > \cos(\beta) \implies 0 < \epsilon < 1$ . Na parábola  $\alpha = \beta \Longrightarrow \cos(\alpha) = \cos(\beta) \Longrightarrow e = 1.$ Na hipérbole  $\alpha > \beta \Longrightarrow \cos(\alpha) < \cos(\beta) \Longrightarrow e > 1$ .

Vamos mostrar agora que é possível determinar uma equação algébrica capaz de representar todas as cônicas.

**Corolário 2.5.1.** *Seja*  $P = (x, y) \in \mathbb{R}^2$  *um ponto de uma cônica se, e somente se, existem* A, B, C, D  $e E \in \mathbb{R}$  tais que  $Ax^2 + Bxy + Cy^2 + Dx + Ey + F = 0$ .

**Demonstração:** Sejam  $F = (x_f, y_f)$  um foco, d uma reta diretriz de equação  $ax + by + c = 0$  e e a excentricidade da cônica. Então, P pertence a cônica se e somente se:

$$
D(P, F) = e.D(P, d) \Longleftrightarrow \sqrt{(x - x_f)^2 + (y - y_f)^2} = e.\left[\frac{|ax + by + c|}{\sqrt{a^2 + b^2}}\right]
$$
  

$$
\Longleftrightarrow (x - x_f)^2 + (y - y_f)^2 = e^2.\left[\frac{(ax + by + c)^2}{a^2 + b^2}\right] \Longleftrightarrow (x^2 - 2xx_f + x_f^2) + (y^2 - 2yy_f + y_f^2)
$$
  

$$
= \left(\frac{e^2}{a^2 + b^2}\right).(a^2x^2 + b^2y^2 + 2abxy + 2acx + 2bcy + c^2)
$$

Desenvolvendo a equação acima, chegamos a:

$$
Ax^{2} + Bxy + Cy^{2} + Dx + Ey + F = 0.
$$
\n(2.3)

Once

\n
$$
A = \frac{(1 - e^2)a^2 + b^2}{a^2 + b^2}, \quad\nB = -\frac{2abe^2}{a^2 + b^2}, \quad\nC = \frac{(1 - e^2)b^2 + a^2}{a^2 + b^2},
$$
\n
$$
D = -2\left(x_f + \frac{ace^2}{a^2 + b^2}\right), \quad\nE = -2\left(y_f + \frac{bce^2}{a^2 + b^2}\right) \text{ e } F = x_f^2 + y_f^2 - \frac{e^2c^2}{a^2 + b^2}.
$$

Apresentamos um applet desenvolvido no software Geogebra para observarmos os resultados obtidos da equação  $(2.3)$  variando e. Veja o resultado obtido na figura 2.18.

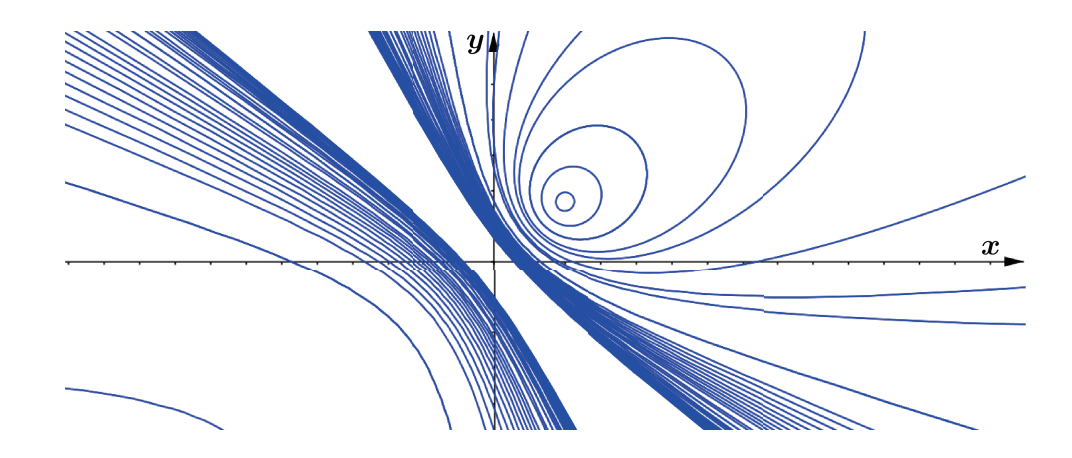

Figura 2.18: Variação da excentricidade e rotação

O applet em quest˜ao pode ser encontrado no link: http://www.geogebratube.org/ material/show/id/79412.

## 2.5.1 A RELAÇÃO DA EXCENTRICIDADE COM OS ELE-MENTOS DAS CÔNICAS

A figura 2.19 representa um corte lateral do cone, por um plano que contém o seu eixo e é perpendicular ao plano que contém a elipse. Seja  $\mathcal E$  esta elipse cujo comprimento do eixo maior $\overline{A_1A_2}$ e do segmento de extremos em cada um de seus focos  $F_1$  e  $F_2$ são respectivamente 2a e 2c. Seja ainda p a distância da reta diretriz d ao vértice  $A_1$ .

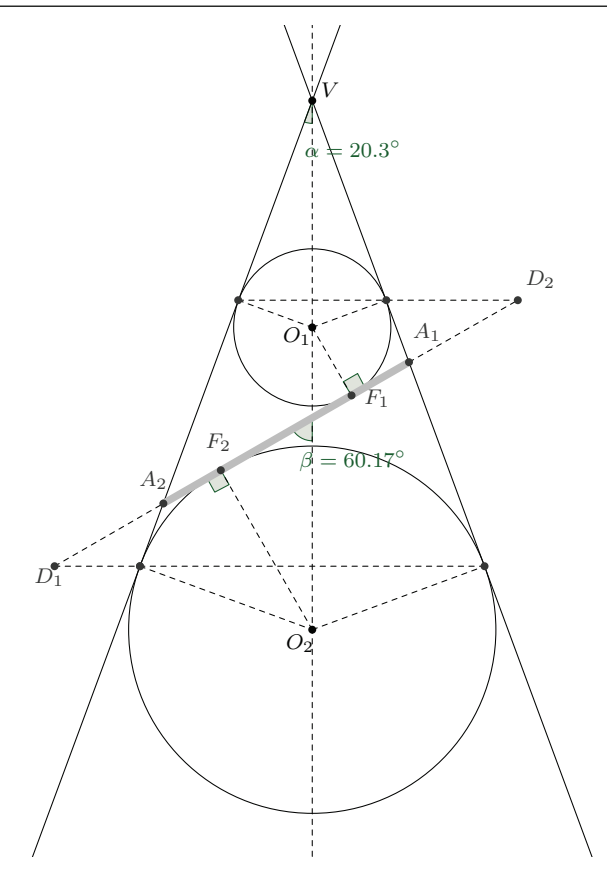

Figura 2.19: Elipse - Corte

Então para todo  $P \in \mathcal{E}$  podemos afirmar pela definição geral das cônicas que  $D(P,F)=e.D(P,d),$ logo:

$$
D(A_1, F) = e.D(A_1, d) \Longrightarrow a - c = e(p - a).
$$
\n
$$
(2.4)
$$

De modo análogo, tomemos agora o vértice  $A_2$ , logo:

$$
D(A_2, F) = e.D(A_2, d) \Longrightarrow a + c = e(p + a).
$$
\n
$$
(2.5)
$$

Somando as equações  $(2.4)$  e  $(2.5)$  temos:

$$
2a = 2pe \Longrightarrow p = \frac{a}{e}.\tag{2.6}
$$

Substituindo (2.6) em (2.4)

$$
a - c = e\left(\frac{a}{e} - a\right) \Longrightarrow a - c = a - ae \Longrightarrow e = \frac{c}{a}.
$$
\n
$$
(2.7)
$$

Apresentamos um applet desenvolvido no software Geogebra para observarmos os resultados obtidos das identidades  $e =$  $\cos(\beta)$  $\cos(\alpha)$ = c a para o caso da elipse.

O applet em quest˜ao pode ser encontrado no link:http://www.geogebratube.org/ material/show/id/80193.

Vejamos agora o caso da hipérbole. Seguindo o mesmo raciocínio do caso da elipse a figura 2.20 representa um corte lateral do cone, por um plano que contém o seu eixo e é perpendicular ao plano que contém a hipérbole. Seja  $H$  esta hipérbole cujo comprimento do eixo transverso  $\overline{A_1A_2}$ e do segmento de extremos em cada um de seus focos  $F_1$  e  $F_2$ são respectivamente 2a e 2c. Seja ainda p a distância da reta diretriz d ao vértice  $A_1$ .

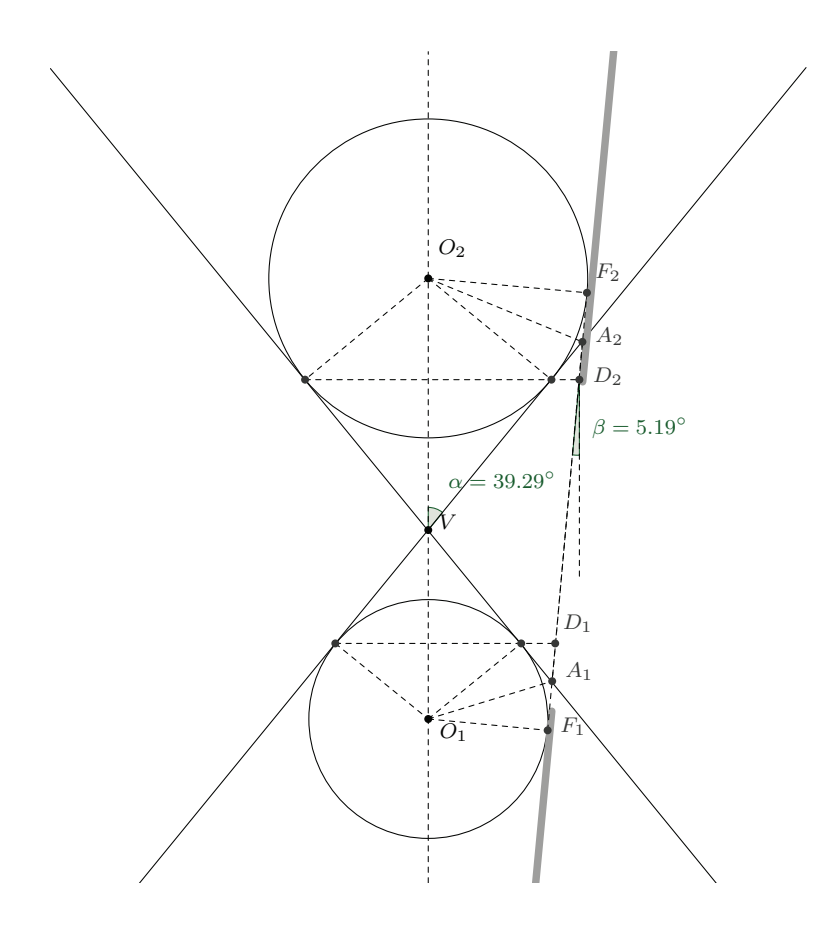

Figura 2.20: Hipérbole - Corte

Então para todo  $P \in \mathcal{H}$  podemos afirmar pela definição geral das cônicas que  $D(P,F)=e.D(P,d),$ logo:

$$
D(A_1, F) = e.D(A_1, d) \Longrightarrow c - a = e(a - p).
$$
\n<sup>(2.8)</sup>

De modo análogo, tomemos agora o vértice  $A_2$ , logo:

$$
D(A_2, F) = e.D(A_2, d) \Longrightarrow c + a = e(a + p). \tag{2.9}
$$

Somando as equações  $(2.8)$  e  $(2.9)$  temos:

$$
2c = 2ae \Longrightarrow e = \frac{c}{a}.
$$
\n(2.10)

Apresentamos um applet desenvolvido no software Geogebra para observarmos os resultados obtidos das identidades  $e =$  $\cos(\beta)$  $\cos(\alpha)$ = c a para o caso da hipérbole.

O applet em quest˜ao pode ser encontrado no link:http://www.geogebratube.org/ material/show/id/80195.

No caso da parábola temos que  $D(P, F) = D(P, d)$  consequentemente  $e = 1$ . A figura 2.21 representa um corte lateral do cone, por um plano que contém o eixo do cone e é perpendicular ao plano que contém a parábola.

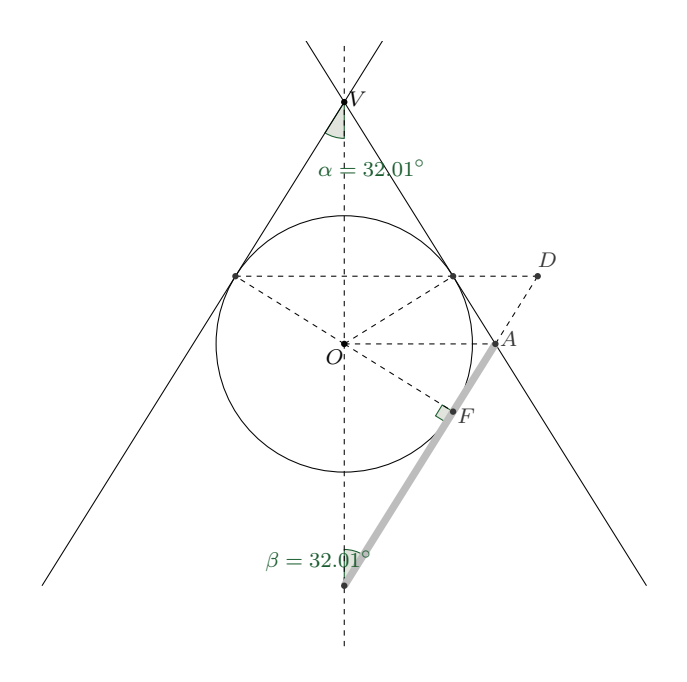

Figura 2.21: Parábola - Corte

Apresentamos um applet desenvolvido no software Geogebra para observarmos os resultados obtidos das identidades  $e =$  $\cos(\beta)$  $\cos(\alpha)$  $= 1$  para o caso da parábola.

O applet em quest˜ao pode ser encontrado no link:http://www.geogebratube.org/ material/show/id/80197.

# 3 PROPRIEDADES DAS RETAS TANGENTES ÀS CÔNICAS

Em nosso cotidiano está repleto de exemplos de aplicações da propriedade refletora da cônica, como os espelhos hiperbólicos presentes em telescópios, antenas parabólicas e a sala dos sussurros. Talvez por isso que na maioria dos livros didáticos do ensino médio a introdução do ensino das cônicas é feita através dessas aplicações. O problema é que esta propriedade não é demonstrada, pois a reta tangente à cônica é definida de maneira algébrica. O cálculo da equação da reta tangente é feito utilizando derivada (assunto não trabalhado no ensino médio) para o cálculo da inclinação da reta tangente ou através da solução do sistema formado pelas equações da reta e da cônica igualando o discriminante da equação quadrática resultante a zero.

Utilizando esses procedimentos para o cálculo da reta tangente não encontraríamos problemas para o caso da elipse, mas na hipérbole poderíamos afirmar que uma reta paralela a uma assíntota é tangente a hipérbole. Veja a figura 3.1.

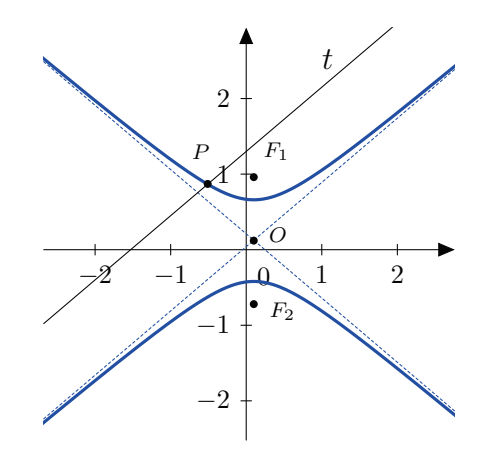

Figura 3.1: Reta paralela à assíntota

Outro problema é afirmar que a reta que coincide com o eixo da parábola é tangente a mesma. Veja a figura 3.2.

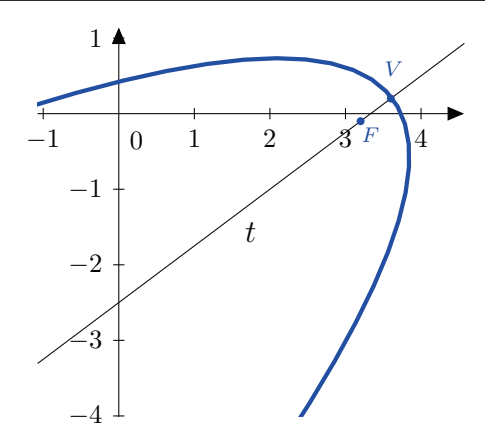

Figura 3.2: Eixo da parábola

Para que erros como esses não sejam cometidos é fundamnetal que o professor trabalhe com seus alunos a definição da reta tangente a uma cônica utilizando apenas geometria plana.

**Definição 3.0.1.** Uma reta será tangente à cônica  $C$  em um ponto  $P$  se, e somente se, intersectar  $C$  em  $P$  e qualquer que seja o ponto  $Q$  da reta, distinto de  $P$ , esteja na região externa da cônica (região onde não se encontram os focos). [6, 16, 15]

Caracterizaremos as retas tangentes à uma cônica de maneira mais detalhada nas seguintes proposições:

Proposição 3.0.1. *Sejam uma elipse* C de diretriz d e focos  $F_1$  e  $F_2$  e P *um ponto de C. Seja* R *o* ponto sobre a reta que passa por  $F_1$  e P *de tal modo que*  $\overline{PF_2} = \overline{PR}$ *. Se a reta* t é a mediatriz do segmento  $\overline{RF_2}$ , então t é a tangente à elipse no ponto P.

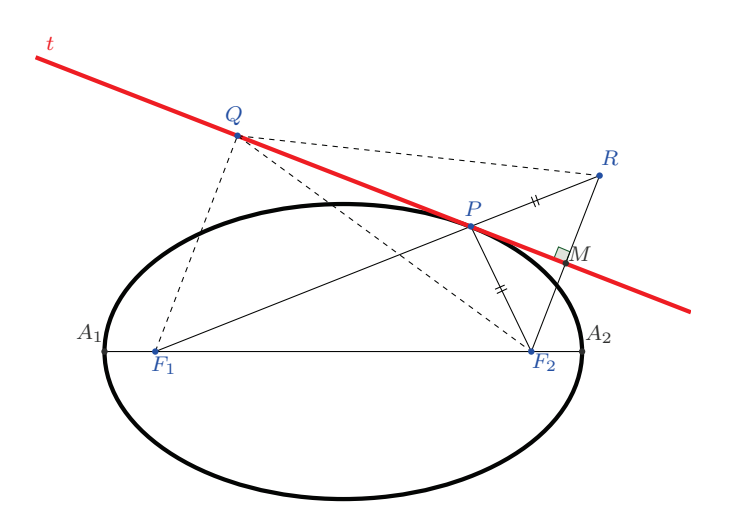

Figura 3.3: Reta tangente à elipse

Demonstração: Observe que a região externa à elipse é o conjunto dos pontos  $Q$ do plano tais que  $\overline{QF_1} + \overline{QF_2} > 2a$ .

Seja $t$ a mediatriz do segmento  $\overline{RF_2}$  e fazendo-se  $\overline{PF_2} = \overline{PR}$  obtém-se que  $\overline{PF_1}$  +  $\overline{PF_2} = \overline{PF_1} + \overline{PR} = 2a$ , ou seja,  $\overline{F_1R} = 2a$ . Seja Q um ponto de t distinto de P. Logo  $\overline{QF_2} = \overline{QR}$ . Pela desigualdade triangular a soma das medidas de dois lados de um triângulo é sempre maior que a medida do terceiro, então no  $\triangle QF_1R$  tem-se  $\overline{QF_1} + \overline{QR} > \overline{F_1R} = 2a.$  Logo,  $\overline{QF_1} + \overline{QF_2} > 2a.$ 

Isto prova que o ponto  $Q$  pertence a região externa à elipse. Logo, o único ponto de t pertencente à elipse é  $P$ , o que indica t ser tangente à elipse  $C$  em  $P$ .

#### Propriedade refletora da elipse

Uma consequência da proposição 2.6.1 é que a reta t além de mediatriz do segmento  $\overline{RF_2}$  é bissetriz do ∠RPF<sub>2</sub>. Assim um raio emitido de um de seus focos reflete-se passando pelo outro foco. Essa propriedade é usada na construção de refletores odontológicos ou nas salas de sussurros. Veja a figura 3.4.

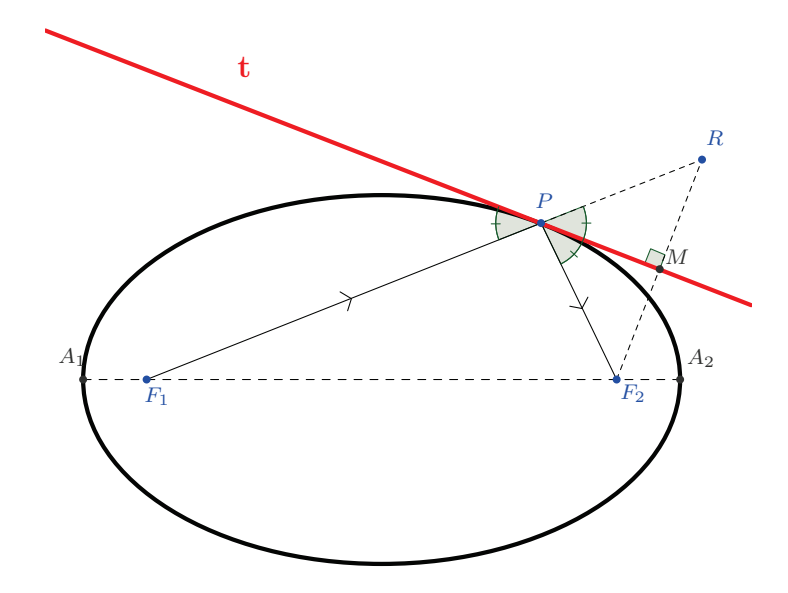

Figura 3.4: Propriedade refletora da elipse

Proposição 3.0.2. *Sejam uma parábola* C de diretriz d e foco F e P um ponto de C*. Tomando* D *como o p´e da perpendicular `a reta* d *passando por* P *de tal modo que*  $\overline{PF} = \overline{PD}$ . Se a reta t é a mediatriz do segmento  $\overline{DF}$ , então t é a tangente à parábola *no ponto* P*.*

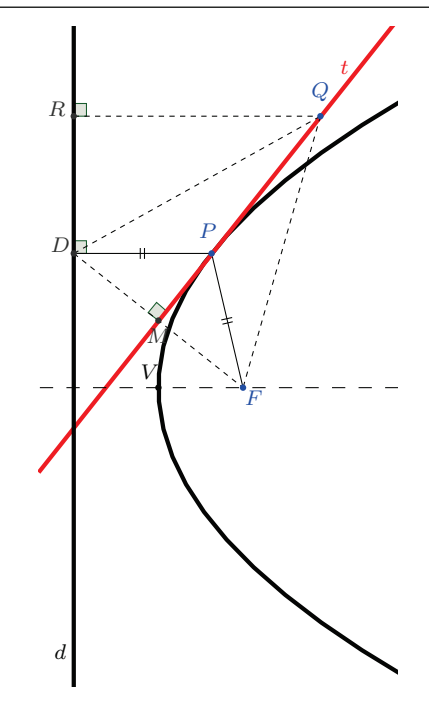

Figura 3.5: Reta tangente à parábola

Demonstração: Observe que a região externa à parábola é o conjunto dos pontos Q do plano tais que  $\overline{PF} > \overline{PD}$ .

Como P é pertencente à parábola e  $D(P, F) = D(P, d)$ , temos então que  $\overline{PF} = \overline{PD}$ . Seja Q um ponto pertencente à reta t, distinto de P. Logo  $\overline{QF} = \overline{QD}$ .

Tomando-se a distância do ponto  $Q$  à diretriz d, obtém-se sobre a mesma um ponto R. No  $\triangle QDR$ , tem-se que  $\overline{QD} > \overline{QR}$  ( $\overline{QD}$  é hipotenusa do triângulo retângulo). Mas  $\overline{QF} = \overline{QD}$ , então obtemos que  $\overline{QF} > \overline{QR}$ , provando que  $Q$  pertence a região externa à parábola.

Assim, o único ponto de t pertencente à parábola é  $P$ , o que indica t ser tangente à parábola  $C$  em  $P$ .

#### Propriedade refletora da parábola

Uma consequência da proposição  $2.6.2$  é que a reta t além de mediatriz do segmento  $\overline{DF}$  é bissetriz do ∠DPF. Assim um raio paralelo ao eixo de simetria reflete-se passando pelo foco. Essa propriedade justifica porque a construção de antenas que captam sinais do espaço são de formato parabólico, pois é necessário captá-los e concentrá-los em um ´unico ponto. Veja a figura 3.6.

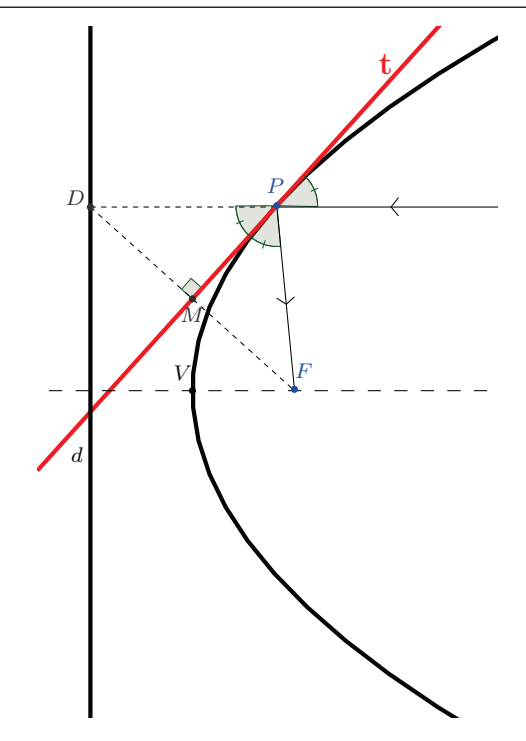

Figura 3.6: Propriedade refletora da parábola

Proposi¸c˜ao 3.0.3. *Sejam uma hip´erbole* C *de diretriz* d *e focos* F<sup>1</sup> *e* F<sup>2</sup> *e* P *um ponto de* C. Seja R o ponto sobre na reta que passa por  $F_1$  e P *de tal modo que*  $\overline{PF_2} = \overline{PR}$ . Se  $a$  *reta*  $t$  *é*  $a$  *mediatriz do segmento*  $\overline{RF_2}$ *, então*  $t$  *é*  $a$  *tangente*  $\dot{a}$  *hipérbole no ponto*  $P$ *.* 

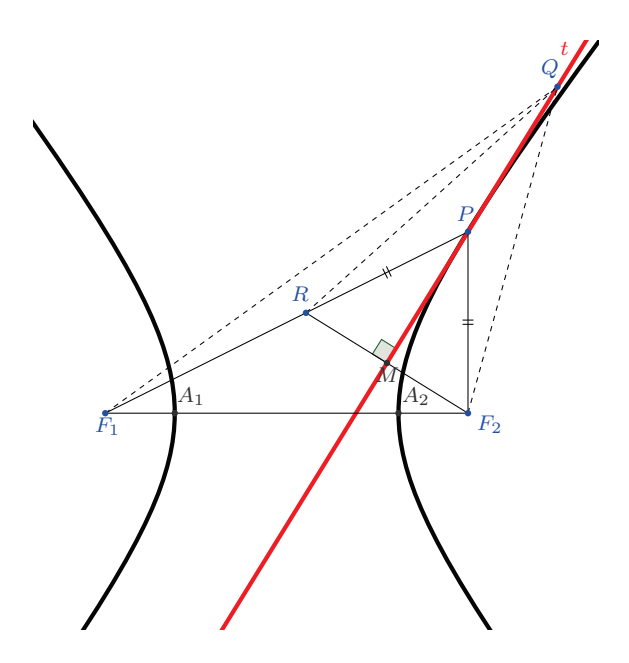

Figura 3.7: Reta tangente à hipérbole

Demonstração: Observe que a região externa à hipérbole é o conjunto dos pontos  $Q$  do plano tais que  $\left|\overline{QF_1} - \overline{QF_2}\right| < 2a$ .

Seja t a mediatriz do segmento  $\overline{RF_2}$  e fazendo-se  $\overline{PF_2} = \overline{PR}$  obtém-se que  $\left| \overline{PF_1} - \overline{PF_2} \right| =$  $\left| \overline{PF_1} - \overline{PR} \right| = 2a$ , ou seja,  $\overline{F_1R} = 2a$ . Seja Q um ponto de t distinto de P. Logo  $\overline{QF_2} =$  $\overline{QR}$ . Pela desigualdade triangular a diferença das medidas de dois lados de um triângulo é sempre menor que a medida do terceiro, então no  $\triangle QF_1R$  tem-se  $\left|\overline{QF_1}-\overline{QR}\right| < \overline{F_1R} =$ 2a. Logo,  $\left|\overline{QF_1} - \overline{QF_2}\right| < 2a$ .

Isto prova que o ponto  $Q$  pertence a região externa à hipérbole. Logo, o único ponto de t pertencente à hipérbole é  $P$ , o que indica t ser tangente à hipérbole  $C$  em  $P$ .

### Propriedade refletora da hipérbole

Uma consequência da proposição  $2.6.3$  é que a reta t além de mediatriz do segmento  $\overline{RF_2}$  é bissetriz do ∠ $RPF_2$ . Assim um raio emitido de um de seus focos reflete-se de modo que seu prolongamento passe pelo outro foco. Alguns espelhos, denominados refletores usam essa propriedade. O primeiro espelho hiperbólico, proposto por Cassegrain em 1672, utiliza um segundo espelho refletor hiperbólico com seu foco coincidindo com o foco do espelho principal, de formato parabólico. Seu objetivo é fazer com que a imagem, após ser refletida, seja formada na posição do foco do outro ramo do hiperbolóide. Veja a figura 3.8.

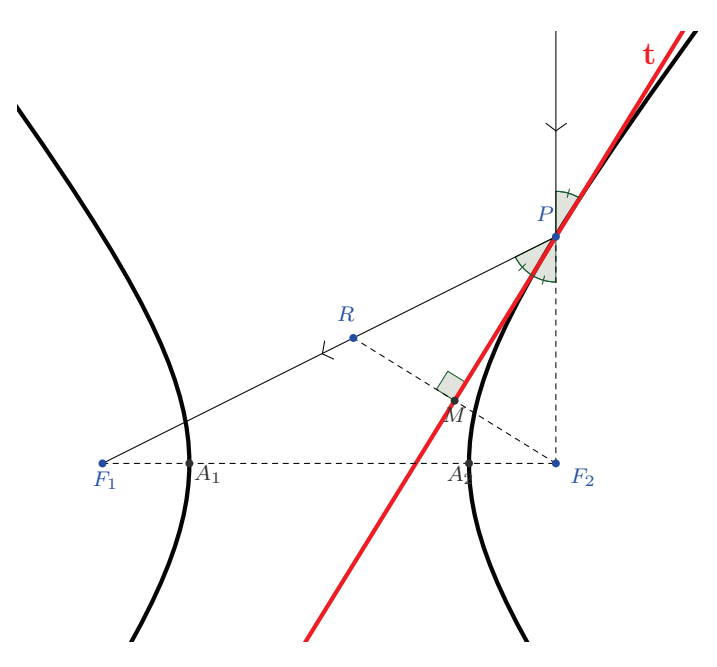

Figura 3.8: Propriedade refletora da hipérbole

# 4 ANÁLISE DO LIVRO DIDÁTICO

1. Título: "Novo Olhar - Matemática", Vol.3.[1]

2. Autor: Joamir Souza

3. Capa

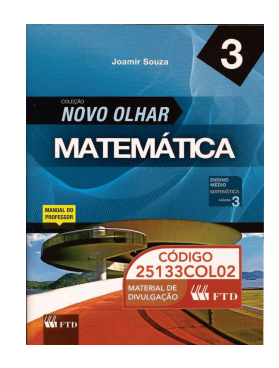

Figura 4.1: Livro: Novo Olhar - Matemática

4. Contextualização:

Livro adotado pela Secretaria Estadual da Educação do Espírito Santo (SEDU) para a 3<sup>ª</sup> série do ensino médio no ciclo 2012/2014.

5. Análise

O autor aborda o tema cônicas no capítulo 6 (página 201), introduzindo um breve contexto histórico e apresentado as cônicas por uma ilustração 4.2.

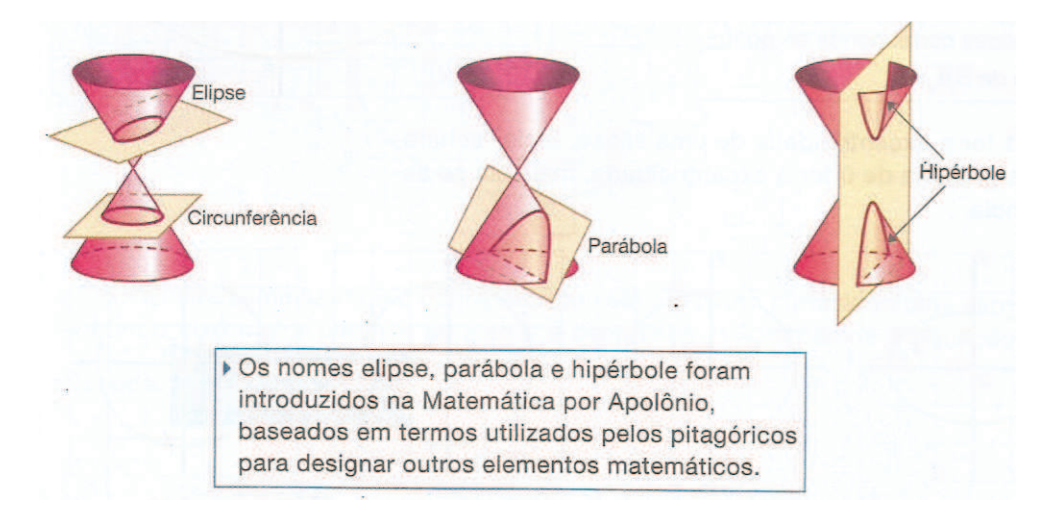

Figura 4.2: Cônicas - capítulo 6 (página 201)

Logo após esta introdução, o autor começa a definir cada uma das cônicas. Em nenhum momento é feita uma relação da cônica com a sua excentricidade. No lugar é feita uma proposta de construção utilizando régua e barbante, e a partir daí é concluído a propriedade focal de cada cônica.

Os elementos das cônicas são apresentados em gráficos com centro na origem e eixos contidos nos eixos coordenados. Não há nenhum caso onde apareça o termo misto  $xy$  na equação da cônica e a excentricidade é tratada apenas como a razão  $e =$ c a .

Não é feita a demonstração da equação reduzida de nenhuma cônica, a equação é apresentada como o desenvolvimento da propriedade focal e da relação pitagórica envolvendo seus elementos.

Novamente o autor introduz, utilizando apenas um gráfico, as equações das cônicas que possuem eixos paralelos aos eixos coordenados e centro fora da origem, sem mencionar em translação de eixos. A propriedade refletora não é citada.

Os exercícios propostos são facilmente resolvidos através de aplicações de fórmulas, não levando o aluno a refletir sobre as definições e propriedades das cônicas.

O professor que adotar o livro em questão deve estar atento as suas deficiências e buscar em materiais como o trabalho que estamos propondo recursos para complementar o ensino das cônicas.

# 5 APLICAÇÕES E CONTEXTUALIZAÇÃO

# 5.1 PARÁBOLA: A PONTE DE GUARAPARI

Este trabalho foi elaborado durante a disciplina de recursos computacionais no ensino de matemática e aplicado para os alunos da 3ª série do ensino médio da EEEFM Angélica Paixão, escola pública da rede estadual de ensino localizada em Guarapari/ES.

Segue as etapas da sequência didática para o estudo da função quadrática com o auxílio do software Geogebra.

- 1. Público Alvo:  $3^a$  série do ensino médio.
- 2. Conteúdo: Função do 2<sup>°</sup> grau e Cônicas (Parábola).
- 3. Duração: Quatro aulas.
- 4. Objetivos:
	- $\bullet$  Resolver problemas que envolvam funções quadráticas e seus pontos notáveis, como extremos ou raízes.
	- Visualizar gráficos de funções gerados pelo software Geogebra.
	- Permitir que o aluno aprenda refletindo e agindo sobre situações e objetos que lhe são oferecidos.
- 5. Competências:
	- Construir e analisar gráficos da função quadrática.
	- $\bullet~$  Relacionar os coeficientes de uma função do  $2^{\rm o}$ grau à sua representação gráfica.
- 6. Habilidades:
	- $\bullet\,$  Identificar o vértice da parábola da função do  $2^{\rm o}$  grau.
	- Construir o gráfico da função quadrática.

 $\bullet\,$  Compreender o significado dos coeficientes de uma função do  $2^{\rm o}$  grau.

### 7. O Problema:

A prefeitura de Guarapari duplicou em 1986 a ponte construída em 1954 que liga os bairros Muquiçaba ao Centro.

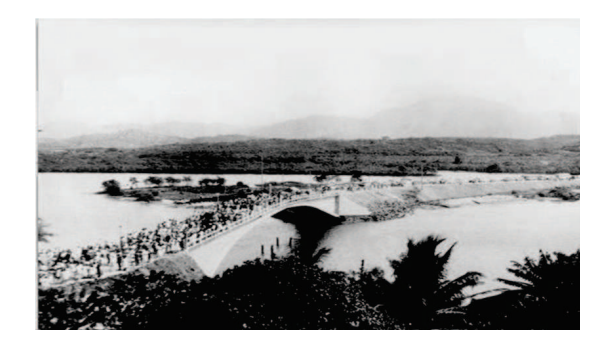

Figura 5.1:  $1^a$  ponte de Guarapari - 1954 Figura 5.2:  $2^a$ 

Figura 5.2: 2<sup>ª</sup> ponte de Guarapari - 1986

Sabe-se que a trajetória descrita pela ponte é uma parábola representada pela função  $y = -0.02x^2 + 0.24x + 3.9$ , onde y é a altura (em metros) e x é o deslocamento horizontal (também em metros). A Capitania dos Portos precisa determinar a altura máxima livre sob a ponte para estabelecer o limite de altura das embarcações que podem navegar pelo canal. Um barco pesqueiro de 5 m de altura poderá trafegar por baixo da ponte?

- 8. Resolução no Geogebra:
	- (a) Digite no campo de entrada a função da trajetória da ponte  $f(x) = -0.02x^2 +$  $0.24x + 3.9.$
	- (b) Utilize o comando Raiz[f] para determinar as raízes da função.
	- (c) Utilize o comando PontoM´edio[A,B] para determinar um ponto com a mesma abscissa do vértice.
	- (d) Digite no campo de entrada  $f(x(C))$  e calcule a ordenada do vértice.
- 9. Resposta Calculada:

Cálculo da altura máxima da parábola  $y = -0.02x^2 + 0.24x + 3.9$ .

$$
yv = \frac{-\Delta}{4a} = \frac{-((0.24)^2 - 4.(-0.02).(3.9))}{4.(-0.02)} = = \frac{-0.3696}{-0.08} = 4.62 m.
$$

Como a altura máxima livre sob a ponte é de 4.62 m, então um barco pesqueiro de 5 m de altura não poderá trafegar por baixo da ponte.

#### 10. Questionamento:

Como foi definida a função  $y = -0.02x^2 + 0.24x + 3.9$  da trajetória descrita pela ponte ?

O primeiro passo para obter a parábola que descreve a trajetória da ponte de Guarapari foi retirar uma foto frontal da ponte. Com o auxílio do software Google Earth encontramos a largura do canal com o objetico de definir a escala da foto.

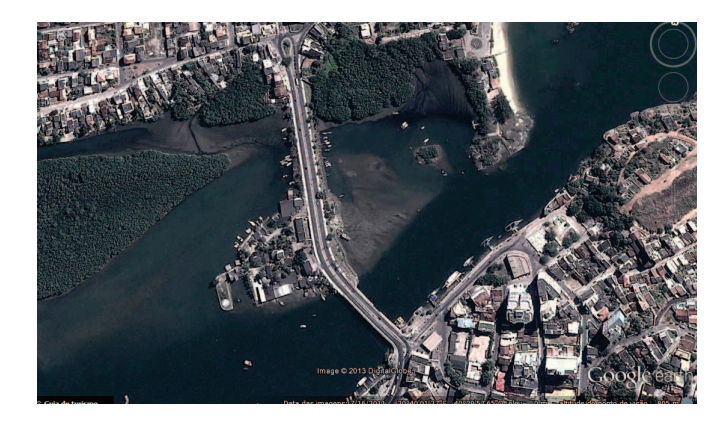

Figura 5.3: Ponte de Guarapari - Google Earth

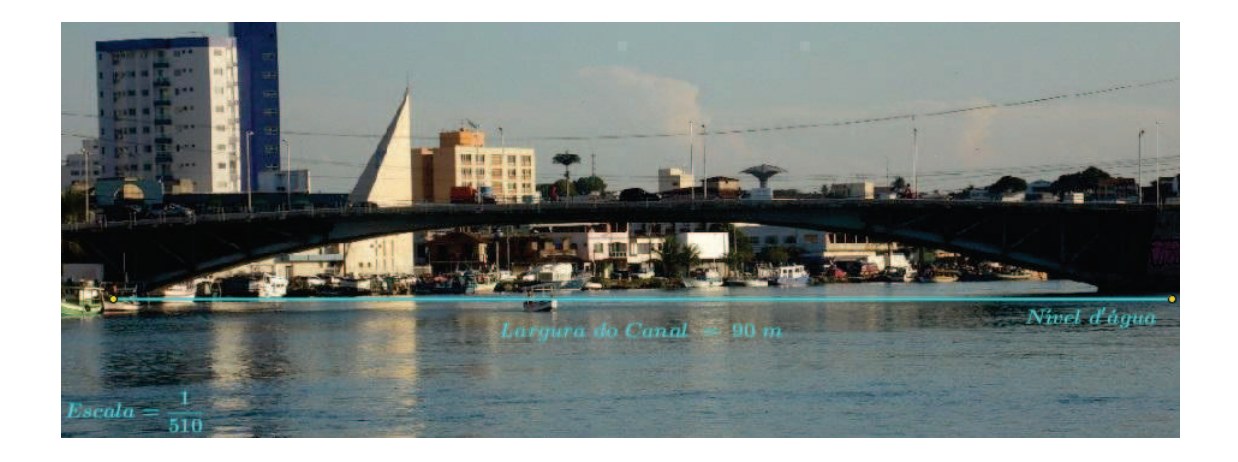

Figura 5.4: Foto frontal da ponte de Guarapari

O segundo passo foi construir no CAS do Geogebra um applet que fosse capaz de traçar uma parábola dadas as coordenadas de 3 pontos pertencentes a ela.

Dados os Pontos  $A(x_1, y_1), B(x_2, y_2)$  e  $C(x_3, y_3)$  pertencentes a função quadrática  $f(x) = a x^2 + b x + c$ com  $a \neq 0$ , os valores dos coeficientes  $a, \, b$ e $c$ são a solução do sistema de equações:

$$
\begin{cases}\na(x_1)^2 + b(x_1) + c = (y_1) \\
a(x_2)^2 + b(x_2) + c = (y_2) \\
a(x_3)^2 + b(x_3) + c = (y_3)\n\end{cases}
$$

- 11. Função Quadrática definida por 3 pontos no Geogebra.
	- (a) Digite no campo de entrada  $A = (x_1, y_1);$
	- (b) Digite no campo de entrada  $B = (x_2, y_2);$
	- (c) Digite no campo de entrada  $C = (x_3, y_3);$
	- (d) Na linha 1 do CAS digite S:=Soluções[ $a^*(x(A))^2 + b^*x(A) + c = y(A)$ ,  $a^*(x(B))^2 + b^*x(B) + c = y(B), a^*(x(C))^2 + b^*x(C) + c = y(C), \{a, b, c\};$
	- (e) Na linha 2 do CAS digite W:=Elemento[S,1];
	- (f) Na linha 3 do CAS digite d:=Elemento[W,1];
	- (g) Na linha 4 do CAS digite e:=Elemento[W,2];
	- (h) Na linha 5 do CAS digite f:=Elemento[W,3];
	- (i) Na linha 6 do CAS digite  $h(x) := d * x^2 + e * x + f;$
	- (j) Construção da Parábola por três pontos no Geogebra.

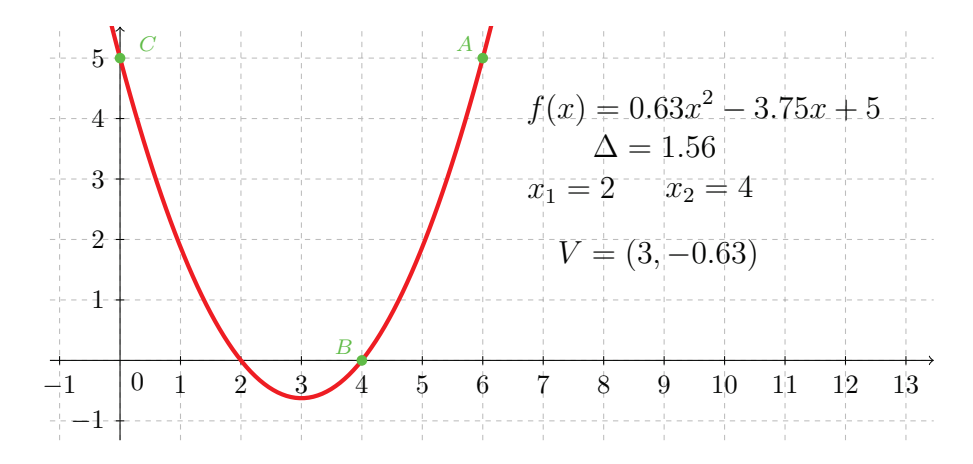

Figura 5.5: Parábola definida por 3 pontos

- 12. Apresentamos um applet desenvolvido no software Geogebra constrói uma parábola dados 3 pontos do plano. O applet em questão pode ser encontrado no link:http: //www.geogebratube.org/material/show/id/79383.
- 13. Material necessário:
	- Software Geogebra.
- 14. Conclusão:

Recalculando a altura livre máxima definida pela nova função da trajetória descrita pela ponte  $y = -0.02x^2 + 0.35x + 2.12$ , encontramos o valor de h = 7.13 m. Então podemos afirmar que um barco pesqueiro de 5 m de altura poderá trafegar por baixo da ponte.

15. Avaliação:

Os alunos devem produzir um texto relatando suas experiências durante as aulas sobre função quadrática, indicando quais as principais vantagens e desvantagens do uso do Geogebra para construção e análise dos gráficos e fazendo uma breve descrição sobre o que eles podem ter assimilado durante essas aulas e qual é relevância disso para eles.

16. Construção da função no Geogebra.

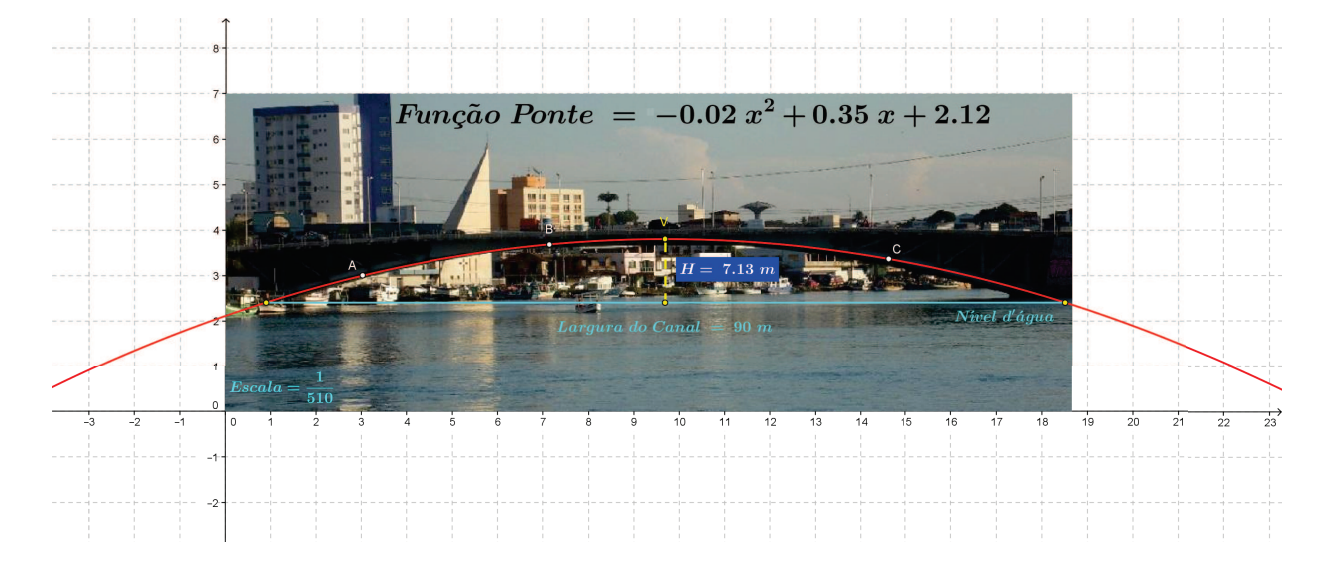

Figura 5.6: Ponte de Guarapari

17. Apresentamos um applet desenvolvido no software Geogebra define a trajetória da ponte de Guarapari. O applet em questão pode ser encontrado no link:http://www. geogebratube.org/material/show/id/79389.

## 5.1.1 A RELAÇÃO DA FUNÇÃO QUADRÁTICA COM A **CÔNICA**

Utilizando o recurso de completar quadrados podemos determinar o foco e a reta diretriz de uma parábola gerada por uma função quadrática.

Dada a função  $y = ax^2 + bx + c$  com  $(a \neq 0)$  vamos escrevê-la na forma  $(x - x')^2 =$ 2 $p(y - y')$ , onde  $p$  é a distância do foco a reta diretriz.

#### Demonstração:

$$
y = ax^2 + bx + c \div (a) \Longrightarrow \frac{y}{a} = x^2 + \frac{b}{a}x + \frac{c}{a} \Longrightarrow \frac{y - c}{a} = x^2 + \frac{b}{a}x \Longrightarrow
$$

$$
\frac{y - c}{a} + \left(\frac{b}{2a}\right)^2 = (x)^2 + 2(x)\left(\frac{b}{2a}\right) + \left(\frac{b}{2a}\right)^2 \Longrightarrow \frac{y - c}{a} + \left(\frac{b^2}{4a^2}\right)^2 = \left(x + \frac{b}{2a}\right)^2
$$

$$
\Longrightarrow \frac{4ay - 4ac + b^2}{4a^2} = \left(x + \frac{b}{2a}\right)^2
$$

Fazendo  $\Delta = b^2 - 4ac$ ,

$$
\implies \frac{4ay + \Delta}{4a^2} = \left(x + \frac{b}{2a}\right)^2 \implies 4ay = 4a^2 \left(x + \frac{b}{2a}\right)^2 - \Delta \left(\div 4a\right) \implies
$$

$$
y + \frac{\Delta}{4a} = a\left(x + \frac{b}{2a}\right)^2 \implies \left(x + \frac{b}{2a}\right)^2 = \frac{1}{a}\left(y + \frac{\Delta}{4a}\right).
$$

onde  $x' = -\frac{b}{2a}$  $2a$  $, y' = -\frac{\Delta}{4a}$ 4a e  $p = 1/2a$ .

Veja o exemplo:

Defina o foco e a reta diretriz da parábola gerada pela função  $y = x^2 - 6x + 8$ . Resolução:

A parábola tem vértice  $V = (x', y') = \begin{pmatrix} -1 \\ -1 \end{pmatrix}$ b  $\frac{0}{2a}$ , -∆ 4a  $\setminus$ =  $\sqrt{2}$ −  $-6$  $\frac{0}{2(1)}$ , –  $\left(\frac{4}{4(1)}\right) = (3,-1)$  $e p =$ 1  $2a$ = 1  $\frac{1}{2(1)}$  = 1  $\frac{1}{2}$ . Logo a equação da parábola é  $(x-3)^2 = (y+1)$ . De posse da equação podemos definir seus elementos. As coordenadas do foco  $F = \left(x', y' + \frac{p}{2}\right)$ 2  $=$  $\sqrt{ }$  $3, -1 +$ 1 4  $\setminus$ =  $\sqrt{ }$  $3, -$ 3 4  $\setminus$ e a equação da reta diretriz $y=y'-\frac{p}{2}$  $\frac{P}{2} = -1$ 1  $\frac{1}{4} \Longrightarrow y = -$ 5 4 .

Gráfico da Parábola

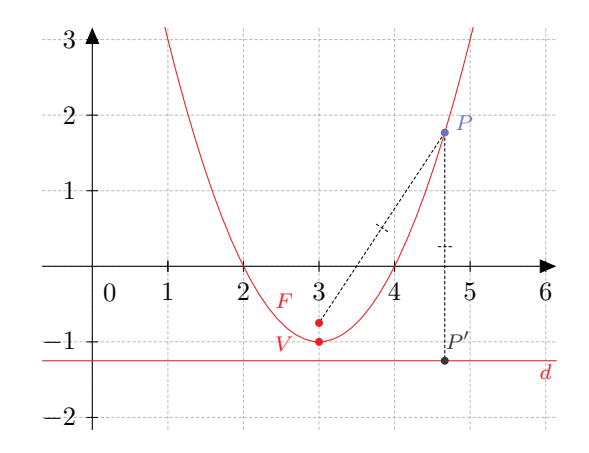

Figura 5.7: Parábola - completar quadrados

Apresentamos um applet desenvolvido no software Geogebra que define o foco e a

reta diretriz de uma parábola. O applet em questão pode ser encontrado no link:http: //www.geogebratube.org/material/show/id/79397.

### 5.2 ELIPSE, SORRISOS E SUSSURROS - RPM 36

Este trabalho foi desenvolvido a partir das discuss˜oes na disciplina Recursos Computacionais no Ensino de Matem´atica - Profmat e inspirado no artigo Elipse, sorrisos e sussurros - RPM<sup>1</sup> 36 de Renato J. C. Valladares<sup>[2]</sup>. Ainda não foi aplicado.

Segue as etapas da sequência didática para o estudo da função quadrática com o auxílio do software Geogebra.

- 1. Público Alvo: 3<sup>ª</sup> série do Ensino Médio.
- 2. Conteúdo: Elipse.
- 3. Duração: Quatro aulas.
- 4. Objetivos:
	- Visualizar as propriedades refletora e bissetora da elipse com o recurso do software Geogebra.
	- Permitir que o aluno aprenda refletindo e agindo sobre situações e objetos que lhe são oferecidos.
- 5. Competências e Habilidades:
	- Concluir que em qualquer elipse, um raio emitido de um dos seus focos reflete-se passando pelo outro foco.
	- Comparar os ângulos incidência e o ângulo de reflexão.
- 6. O Problema:

Onde devem permanercer duas pessoas, em uma sala de forma eliptica, para que possam se comunicar em voz sussurrada inaudível no restante da sala?

Pela definição de elipse, a soma das distâncias de um ponto da curva aos focos ´e constante. Assim, todas as ondas sonoras emitidas em um dos focos que, ao se refletirem nas paredes da sala, cheguem ao segundo foco, terão percorrido a mesma

 ${}^{1}$ Revista do professor de matemática

distância e, por isso, chegarão ao mesmo tempo.

Já a propriedade bissetora garante que todo som emitido em um dos focos se dirigirá após a reflexão exatamente para o outro foco. Logo podemos concluir, pela ação das duas propriedades, que todas as ondas sonoras emitidas em um dos focos chegarão ao mesmo tempo no outro foco, gerando uma amplificação natural do som, explicando o funcionamento das salas de sussurros.

- 7. Atividade no Geogebra:
	- (a) Movimente o ponto vermelho para encontar o melhor lugar para as duas pessoas sussurrarem;
	- (b) Habilite o botão Exibir Focos para conferir o local que você escolheu;
	- (c) Habilite o botão das Retas Tangentes e compare os ângulos incidência e o ˆangulo de reflex˜ao.
- 8. Material necessário:
	- Software Geogebra.
- 9. Avaliação:

Os alunos devem produzir um texto relatando quais as principais vantagens e desvantagens do uso do Geogebra para o entendimento das propriedades refletora e bissetora da elipse.

10. Construção da sala no Geogebra.

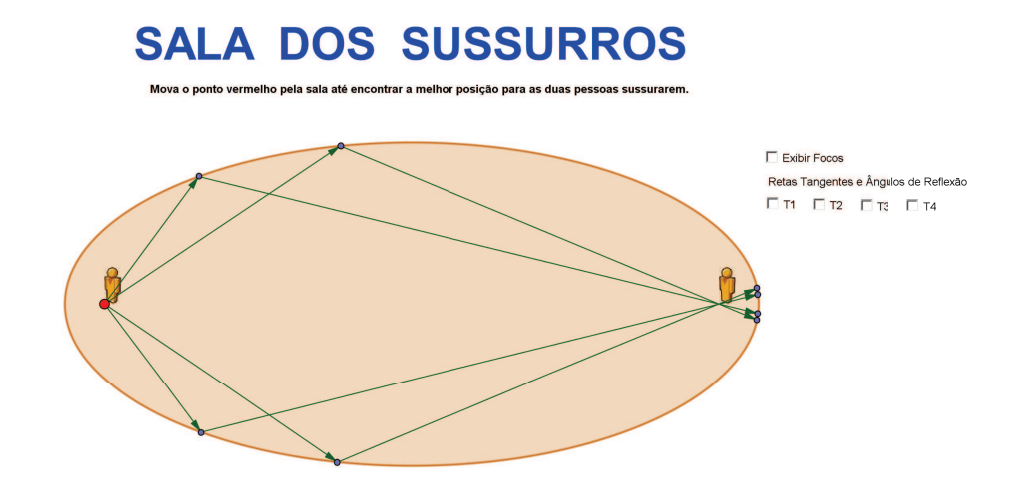

Figura 5.8: Sala dos sussurros

11. Apresentamos um applet desenvolvido no software Geogebra que simula a trajetória dos raios sonoros emitidos em uma sala elíptica. O applet em questão pode ser encontrado no link:http://www.geogebratube.org/material/show/id/79374.

# 5.3 HIPÉRBOLE: A SOMBRA DO MEU ABAJUR - RPM 59

Este trabalho foi desenvolvido a partir das discussões na disciplina Matemática e Atualidades - Profmat e inspirado no artigo A sombra do meu abajur - RPM<sup>2</sup> 59 de José Paulo Carneiro<sup>[3]</sup> e apresentado em seminário aos alunos da segunda turma do Profmat/Ufes.

Segue as etapas da sequência didática para o estudo da função quadrática com o auxílio do software Geogebra.

- 1. Público Alvo: 3<sup>ª</sup> série do Ensino Médio.
- 2. Conteúdo: Cônicas.
- 3. Duração: Três aulas.
- 4. Objetivos:
	- Visualizar gráficos de funções gerados pelo softwares Geogebra e Winplot.
	- Permitir que o aluno aprenda refletindo e agindo sobre situações e objetos que lhe são oferecidos.
- 5. Competências e Habilidades:
	- Capacidade de expressar por meio da linguagem algébrica as propriedades características de curvas (cônicas) muito frequentes na natureza.
	- Capacidade de lidar com as equações das cônicas para resolver problemas em diferentes situações.

 ${}^{2}$ Revista do professor de matemática

### 6. O Problema:

Em um quarto escuro quando se acende um abajur, a abertura do abajur forma cones de luz que interceptam a parede projetando duas curvas. Mas que curvas são essas? Qual a relação da abertura do abajur com essas curvas? A fotografia abaixo reproduz um abajur e a sombra que ele projeta na parede.

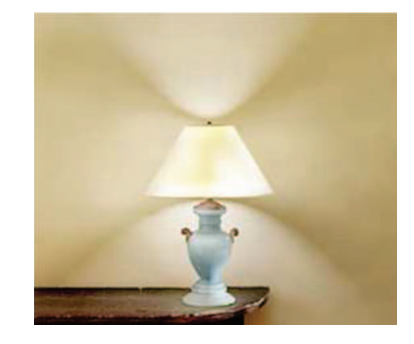

Figura 5.9: Sombra de um abajur projetada na parede

Um abajur na forma de um tronco de cone gera no espaço dois cones de luz:

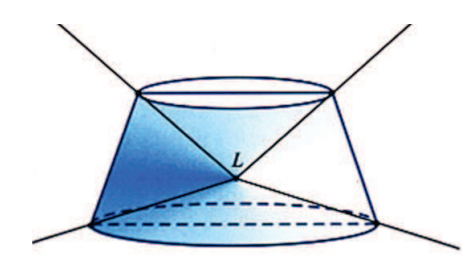

Figura 5.10: Modelo de um cone de luz gerado pelo abajur

Agora vamos utilizar o Winplot para construir um cone de luz.

- (a) Abra um arquivo 3-dim.
- (b) Em Equação Implícita, digite no campo de entrada $x^2 + y^2 z^2 = 0$ .

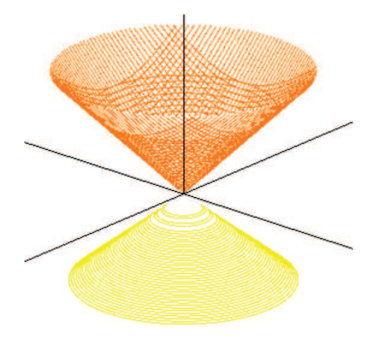

Figura 5.11: Cone de luz - Winplot

A partir desta ideia vamos fazer uma secção no tronco de cone e definir alguns elementos como variáveis para a construção de um modelo matemático que represente a curva gerada pela intersecção do cone de luz com a parede.

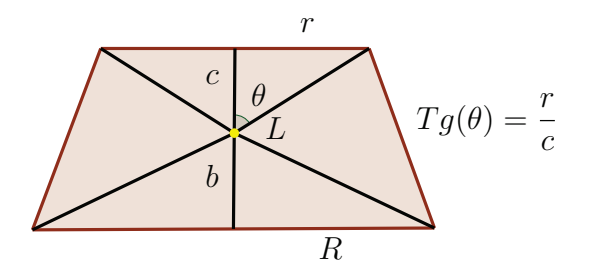

Figura 5.12: Seção meridiana do abajur

7. Equação do Cone

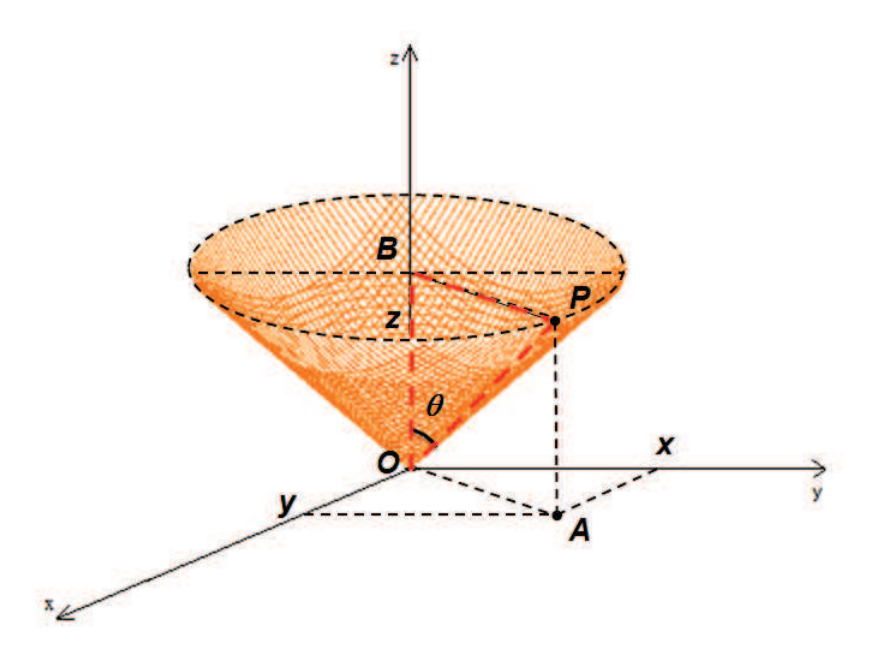

Figura 5.13: Modelo matemático do cone de luz - Winplot

**Demonstração:** Temos que  $\overline{PB} = \overline{OA}$ . Como o  $\triangle OAP$  é reto em A, temos que :

$$
\overline{OA}^2 = x^2 + y^2 \Longrightarrow \overline{OA} = \sqrt{x^2 + y^2} \Longrightarrow \overline{PB} = \sqrt{x^2 + y^2}.
$$
 (5.1)

.

Do  $\triangle BOP$ , temos que :

$$
\tan(\theta) = \frac{\overline{PB}}{z}
$$

Vimos na seção meridiana do tronco de cone que  $tan(\theta) = \frac{r}{\pi}$ c , logo:

$$
\frac{\overline{PB}}{z} = \frac{r}{c}.\tag{5.2}
$$

Substituindo (5.1) em (5.2)

$$
\frac{\sqrt{x^2 + y^2}}{z} = \frac{r}{c}.
$$

Isolando a variável z encontramos a equação do cone  $z =$ c r  $\sqrt{x^2+y^2}$ .

8. Equação da Curva

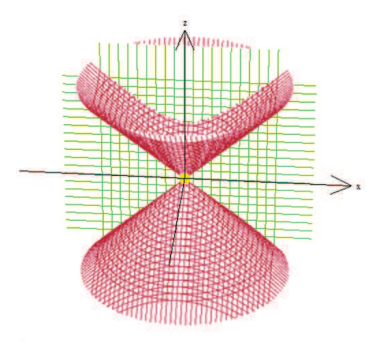

Figura 5.14: Interseção de um cone com um plano - Winplot

**Demonstração:** Seja  $y = d$  a equação de um plano distante d unidades da parede. Para encontrar a equação da curva, basta dar a solução do sistema de equações do cone e do plano:

$$
\begin{cases}\nz = \frac{c}{r}\sqrt{x^2 + y^2}.\n\\ y = d.\n\end{cases}
$$

O que nos leva a equação  $z =$ c r  $\sqrt{x^2+d^2}$ . De modo análogo, a equação do curva inferior será dada por  $z = \frac{-b}{D}$ R  $\sqrt{x^2+d^2}$ .

9. Identificação das Curvas.

Elevando a equação  $z =$ c r  $\sqrt{x^2+d^2}$  ao quadrado e manipulando, obtemos a equação  $z^2$  $\int c d$ r  $\overline{\setminus^2}$  –  $x^2$  $\frac{d^2}{d^2} = 1$  que representa uma hipérbole com centro na origem do plano  $XZ$ ,

eixo transverso sobre o eixo Z, de comprimento 2  $\Big(\frac{cd}{ }$ r  $\setminus$ e eixo n˜ao transverso sobre o eixo X, de comprimento 2d. Como  $z > 0$  a equação é do ramo da hipérbole superior. Analogamente, a sombra inferior é o ramo negativo da hipérbole de equação  $z^2$  bd R  $\overline{\setminus^2}$  –  $\tilde{x}^2$  $\frac{d^2}{dt^2} = 1.$ 

10. Gráfico dos ramos superior e inferior da hipérbole.

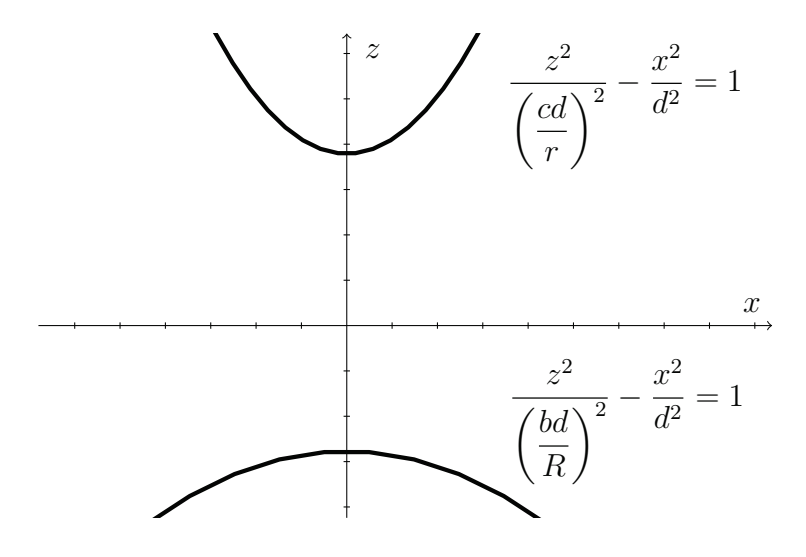

Figura 5.15: Hipérboles com ramos distintos

- 11. Material necessário:
	- Softwares Geogebra e Winplot.
- 12. Avaliação:

Os alunos devem produzir um texto relatando suas experiências durante as aulas sobre hip´erbole, indicando quais as principais vantagens e desvantagens do uso do Geogebra para construção e análise dos gráficos e fazendo uma breve descrição sobre o que eles podem ter assimilado e qual é relevância disso para eles. Neste texto os alunos deverão responder para que valores de R, r, c, b, e d os ramos da hipérbole serão iguais ou formarão uma hipérbole equilátera?

13. Relatos sobre a apresentação:

"A sombra do meu abajur de José Paulo Q. Carneiro, RPM 59, com releitura do Rubens, deu um charme a este estudo no assunto de cônicas, especificamente hipérboles, pois o mesmo fez uma demonstração com aplicação muito enriquecedora usando o aplicativo Geogebra, onde, al´em de motivar e ficarmos muito atento em sua exposição, tornou a experiência virtual fácil de assimilar através deste recurso computacional, que, é claro, ele domina como poucos, e inseriu artifícios desconhecidos por nós, companheiros de sala, que ficamos admirados pela excelência do trabalho explorado." (Sandro Alves de Azevedo, aluno da segunda turma do Profmat/Ufes).

"Excelente atividade de aplicação do estudo de cônica, pois houve uma mescla bacana de matemática pura com o Geogebra. O emprego do software de geometria dinˆamica contribui de maneira significativa para estudar casos particulares e para melhorar a visualização das etapas. Aliás, uma ótima dica de aplicação do Geogebra que com absoluta certeza motivaria uma turma para o estudo de cônicas, em particular para uma apresentação contextualizada de uma aplicação do estudo de hipérbole.

Havia lido o artigo referência da RPM e confesso que achei interessante a discussão, mas depois de presenciar a complementação didática que o Geogebra proporcionou minha opini˜ao sobre o artigo melhorou consideravelmente e inclusive utilizei como exemplo de aplicação numa turma de 3<sup>°</sup> ano.

A implementação/fusão de conteúdos diversos (Trigonometria no triângulo retângulo, tópicos de Geometria plana e de Geometria analítica) enriquece as aulas e ainda exemplifica a matemática com assuntos da própria matemática. Um assunto é interligado com outro mostrando ao aluno a necessidade de um estudo de maneira global sem as particularidades exigidas. Isto é, todo o conteúdo de matemática pode ser aproveitado em alguma ´area." (Alexandre Maia Ferreira, aluno da segunda turma do Profmat/Ufes).

"[...]foi uma apresentação maravilhosa, os efeitos criados no GeoGebra, encantam qualquer um. Fico imaginando a cara da garotada vendo um trabalho bem feito como este. Com certeza eles terão inspiração para desejarem aprender mais sobre a matemática, e até mesmo conquistar alguns para esta área. As explorações sobre as equações geradas e seus efeitos servem não somente para o Ensino Médio, mas também para o Ensino Superior, em Geometria Analítica." (Solano Martinazzi Garcia, aluno da segunda turma do Profmat/Ufes).

"O trabalho apresentado pelo Rubens, intitulado "A Sombra do meu Abajur", é baseado no artigo de mesmo título publicado no n<sup>o</sup> 59 da Revista do Professor de Matemática. O trabalho demonstra matematicamente que a sombra de um abajur, que surge como a interseção de um cone com um plano paralelo ao seu eixo, é uma hipérbole. Além disso, através de uma simulação dinâmica usando o software GeoGebra, foi mostrado como varia o formato da sombra (hipérbole) em função do

formato do abajur. A apresentação é bastante interessante para os alunos, uma vez que aborda o tema cônicas de um ponto de vista prático e não usual, além de mostrar o uso de uma ferramenta de Geometria Dinâmica." (Moacir Rosado Filho, Professor do Profmat/Ufes).

14. Simulação no Geogebra.

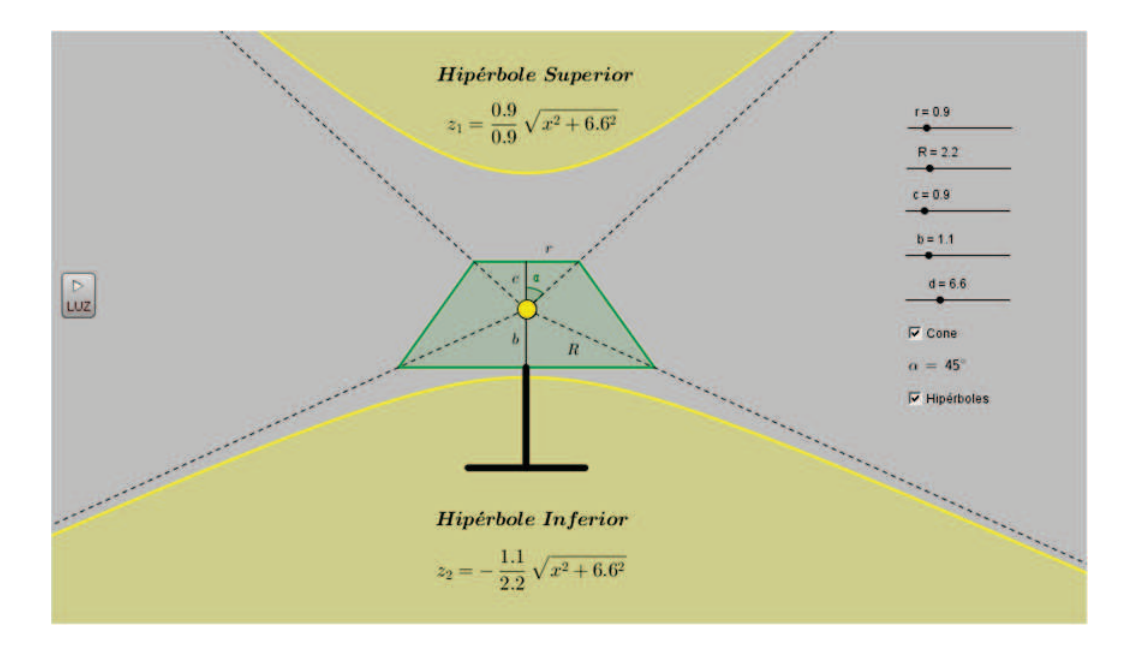

Figura 5.16: Simulação de um abajur no Geogebra

15. Apresentamos um applet desenvolvido no software Geogebra que simula a sombra de um abajur em uma parede. O applet em questão pode ser encontrado no link:http://www.geogebratube.org/material/show/id/79376.

# 5.4 TELESCÓPIO DE NEWTON - PROPRIEDADE FOCAL DA PARÁBOLA

Este trabalho foi desenvolvido a partir das discussões na disciplina Geometria Analítica visando destacar a propriedade focal das cônicas.[4, 9]. Ainda não foi aplicado.

Segue as etapas da sequência didática para o estudo da função quadrática com o auxílio do software Geogebra.

1. Público Alvo: 3<sup>ª</sup> série do Ensino Médio.

- 2. Conteúdo: Parábola.
- 3. Duração: Duas aulas.
- 4. Objetivos:
	- Visualizar a propriedade refletora da parábola com o recurso do software Geogebra.
	- Permitir que o aluno aprenda refletindo e agindo sobre situações e objetos que lhe são oferecidos.
- 5. Competências e Habilidades:
	- Concluir que em qualquer parábola, todo raio de luz paralelo ao seu eixo passa pelo seu foco.
	- Comparar os ângulos incidência e o ângulo de reflexão.
- 6. O Problema:

Fazendo uso da propriedade refletora da parábola, Newton construiu um telescópico formado por um espelho parabólico para captar os raios de luz (retas paralelas) e convergi-los para o foco e de um espelho plano, colocado à frente do espelho parab´olico, desviando os raios de luz que seriam convergidos no foco para o olho do observador.

- 7. Atividade no Geogebra:
	- (a) Movimente os pontos  $R_1$  e  $R_2$  para comandar os raios de luz,
	- (b) Observe os ângulos incidência e o ângulo de reflexão dos raios na parábola e no espelho plano.
- 8. Material necessário:
	- Software Geogebra.
- 9. Avaliação:

Os alunos devem produzir um texto relatando suas experiências durante as aulas, indicando quais as principais vantagens e desvantagens do uso do Geogebra no entendimento da propriedade refletora da parábola.

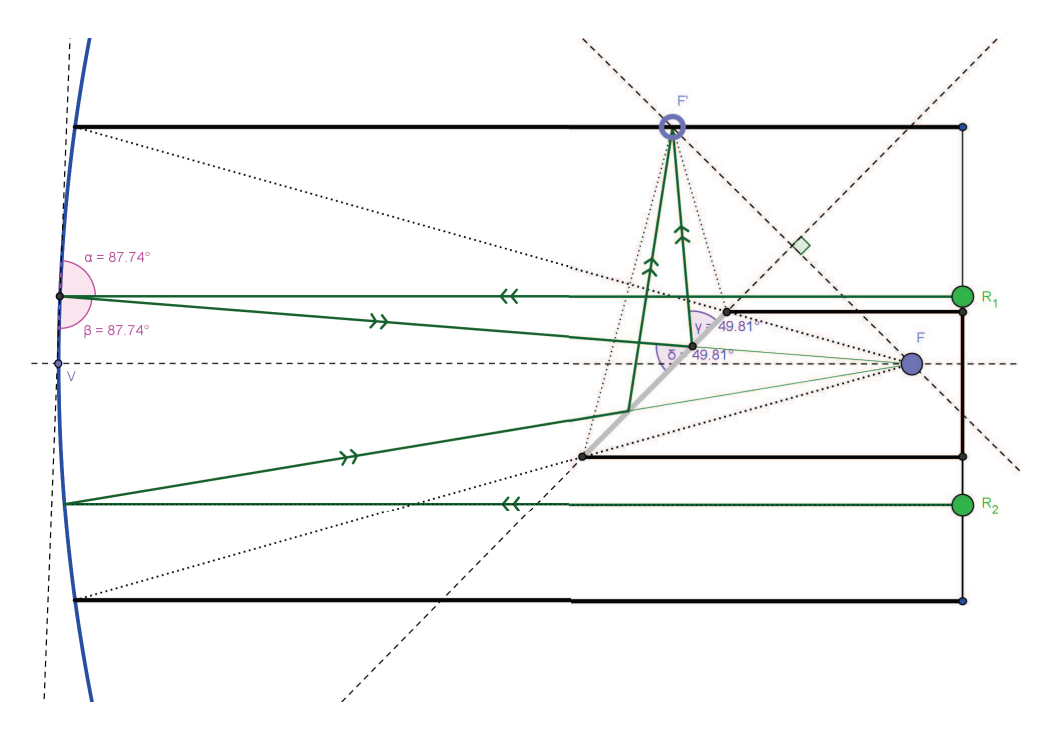

10. Construção do telescópio de Newton no Geogebra.

Figura 5.17: Telescópio de Newton

11. Apresentamos um applet desenvolvido no software Geogebra que simula o funcionamento do Telescópio de Newton. O applet em questão pode ser encontrado no link: http://www.geogebratube.org/material/show/id/79368.

# 6 CONSIDERAÇÕES FINAIS

Neste trabalho mostramos como o teorema de Dandelin pode ser utilizado para provar que a intersecção de um cone com um plano é uma elipse, uma hipérbole ou uma parábola. Esta demonstração é negligenciada no livro "Novo Olhar - Matemática", volume 3.<sup>[1]</sup>, o assunto em questão ficou limitado as ilustrações não se preocupando com as particularidades, como a inclinação do plano e sua relação com ângulo entre o eixo da cˆonica e sua geratriz. Outro conceito pouco explorado, foi o da excentricidade de uma cônica (apresentado apenas como uma razão c/a). O professor pode utilizar o conceito da excentricidade para definir de uma formar geral a equação da cônica.

Uma proposta diferenciada para o ensino das cônicas é a construção de um cone e suas secções a ser considerada pelos professores de ensino médio em seus planejamentos.

Mostramos também a equação da reta tangente a um ponto pertencente à cônica utilizando apenas conhecimentos de geometria plana.

Elaboramos quatro propostas para contextualização do ensino das cônicas em sala de aula, através das discussões levantadas nas disciplinas do Profmat.

O CBC (Currículo Básico Comum) [10] das escolas da rede estadual do Estado do Espírito Santo não contempla o ensino das cônicas no Ensino Médio, ficando a cargo do professor a decis˜ao de trabalhar ou n˜ao o assunto, com isso muitos alunos chegam ao curso superior sem conhecer o que é uma cônica.

Em todas as atividades desenvolvidas neste trabalho foram criadas applets no Software de Geometria Dinâmica GeoGebra, como forma de dinamizar o processo de ensinoaprendizagem. Estes applets encontram-se disponíveis para download em http://www. geogebratube.org/user/profile/id/34008.

Utilizamos como referências bibliográficas diversos livros didáticos de ensino médio e superior, artigos da RPM e trabalhos publicados por outros alunos do Profmat sobre o tema cônicas.

A proposta final deste trabalho ´e ser mais uma fonte de pesquisa para alunos do ensino médio e superior e professores que se interessam pelo estudo das cônicas e queiram complementar seus estudos com temas pouco abordados nos livros did´aticos.

### Referências Bibliográficas

- [1] Souza, J. R, *Novo Olhar Matem´atica*, volume 3. FTD.
- [2] Valladares, R. J. C, *Elipse, sorrisos e sussurros*, Revista do Professor de Matem´atica-RPM, v. único, n. 36, 1998.
- [3] Carneiro, J. P. Q., *A Sombra do meu Abajur*, Revista do Professor de Matem´atica-RPM, v. único, n. 59, 2006.
- [4] Avila, G.A., ´ *A hip´erbole e os telesc´opios*, Revista do Professor de Matem´atica-RPM, v. único, n. 54, 1997.
- [5] Lopes, J. F.,*Cônicas e aplicações*, 2011.184 p., Dissertação (Mestrado em Ensino de Matem´atica) - Universidade Estadual Paulista J´ulio de Mesquita Filho, Rio Claro,2011.
- [6] Louzada, S. ,*Rela¸c˜oes entre cˆonicas e fun¸c˜oes no ensino m´edio* , Disserta¸c˜ao (Mestrado em Ensino de Matemática) - Universidade Federal do Espírito Santo, Vitória/ES, 2013.
- [7] Venturi, J. , *Cˆonicas e Qu´adricas*, Editora Unificado. Curitiba, 1994.
- [8] Guimarães, C. S., *Matemática em Nível IME ITA*, São José dos Campos: Vestseller, 2008. 324p. ; v.2.
- [9] Baldin,Y.Y., *Geometria anal´ıtica para todos e atividades com Octave e Geogebra* ,S˜ao Carlos: EdUFSCar, 2011.
- [10] SEDU (2010), *Currículo básico escola estadual*, Vitória-ES: Secretaria de Estado da Educação. 6<sup>ª</sup> edição, 2010. 1a edição, 2010. São Paulo, 1a edição, 2010.
- [11] Boyer, C. B., *História da Matemática*, Blucher, São Paulo, 3a edição, 2010.
- [12] Eves, H., *Introdução à história da matemática*, Editora da UNICAMP, São Paulo, 2004.
- [13] Hohenwarter, M.; Hohenwarter, J., *Ajuda GeoGebra: Manual Oficial da Versão 3.2.* Tradução e adaptação para português de Portugal., acesso em 10 de jan. 2014, disponível em: http://wiki.geogebra.org/pt/Manual:P%C3%A1gina\_Principal.
- [14] Machado, M. T. G., *Confecção de um Cone e suas secções*, acesso em 12 de jan. 2014, disponível em: http://www.uel.br/projetos/matessencial/superior/ pde/mirtes-atividade2-proposta.pdf.
- [15] Sato, J., *As cônicas e suas aplicações*, acesso em 09 jan. 2014, disponível em: http: //www.sato.prof.ufu.br/Conicas.
- [16] Siqueira, P. H., *Cˆonicas*, acesso em 08 de jan. 2014, dispon´ıvel em: http://www. degraf.ufpr.br/docs/conicas.pdf.